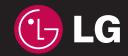

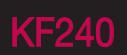

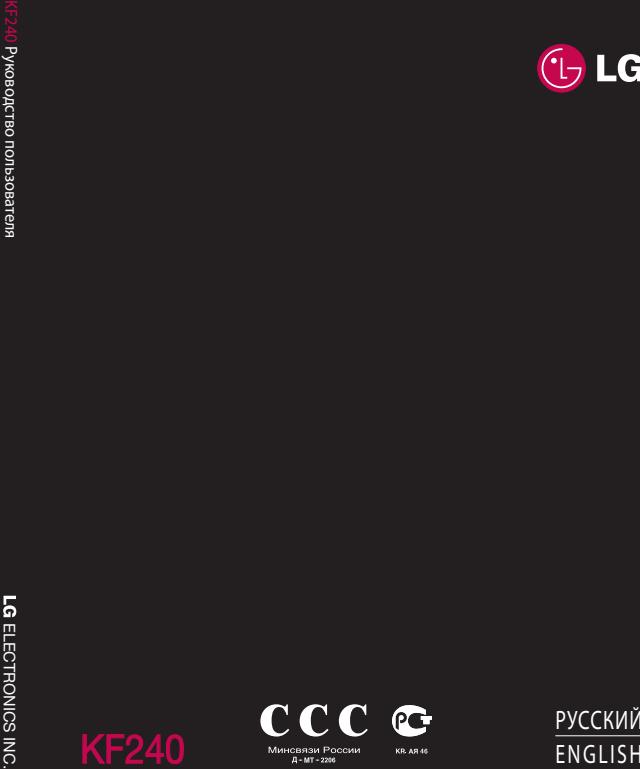

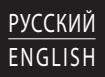

 $C \in 0168$ <br>www.lgmobile.com P/N : MMBB0283802 (1.0)  $\frac{2}{5}$  KF240

Bluetooth QD ID B013567

# **Руководство пользователя KF240**

**- РУССКИЙ** 

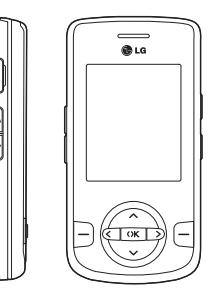

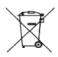

#### **Утилизация старого оборудования**

- 1. Этот символ означает, что на изделие распространяется Директива 2002/96/EC.
- 2. Электрические и электронные устройства должны утилизироваться не вместе с бытовым мусором, а в специальных местах, указанных правительственными или местными органами власти.
- 3. Правильная утилизация старого оборудования поможет предотвратить потенциально вредное воздействие на окружающую среду и здоровье человека.
- 4. Для получения более подробной информации об утилизации старого оборудования обратитесь в администрацию города, службу, занимающуюся утилизацией или в магазин, где был приобретен продукт.

# **Содержание**

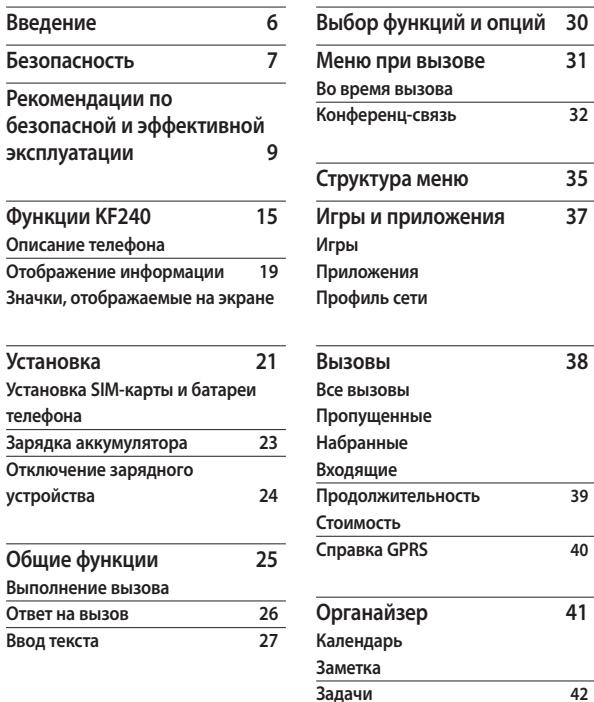

2

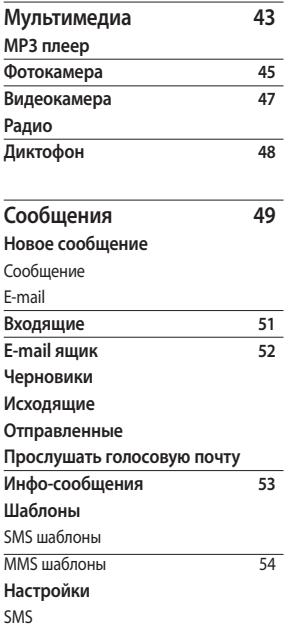

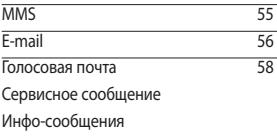

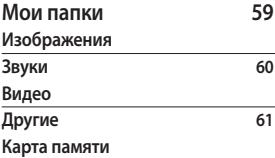

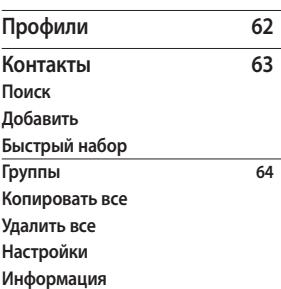

l,

Содержание Содержание

# Содержание

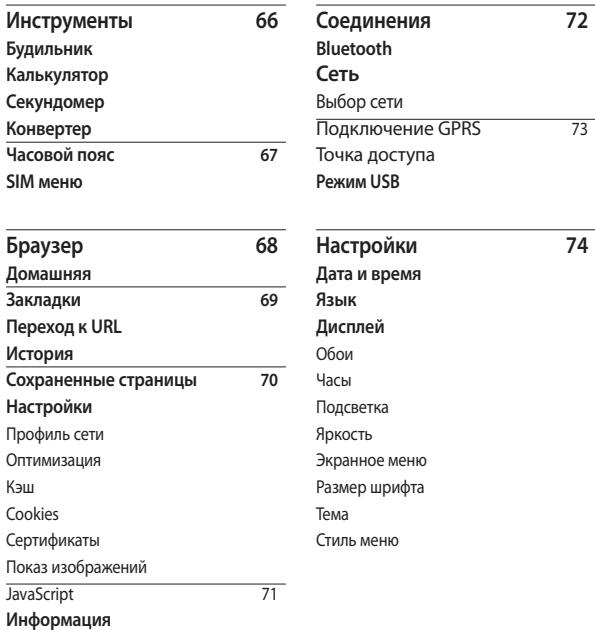

4

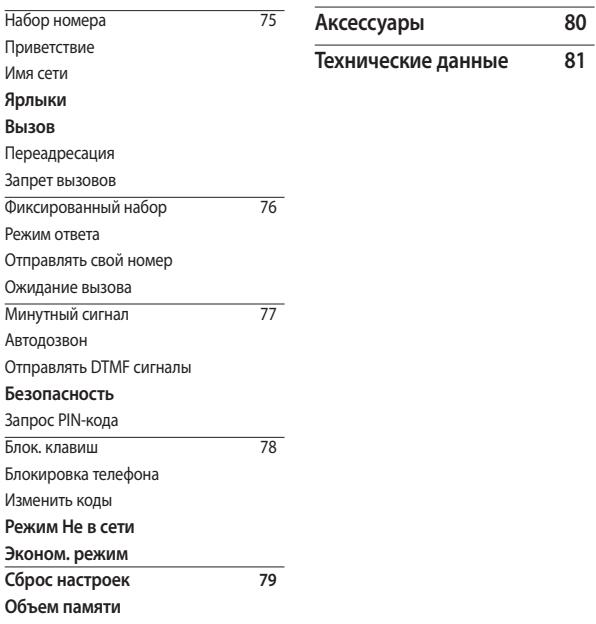

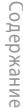

# **Введение**

Поздравляем с приобретением функционального компактного телефона KF240, оснащенного новейшими цифровыми технологиями мобильной связи.

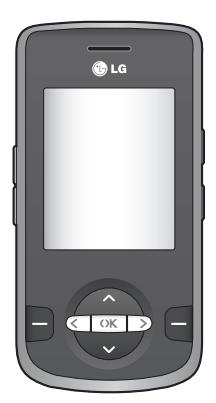

В данном руководстве пользователя содержится важная информация об использовании и работе телефона. Для максимальной эффективности работы телефона, а также предотвращения любых повреждений или неправильного использования телефона внимательно прочитайте всю информацию. Изменения или модификации, не одобренные непосредственно в данном руководстве пользователя, могут привести к прекращению действия гарантии на данное оборудование.

# **Безопасность**

# **Предупреждение!**

- Мобильный телефон в самолете необходимо выключать.
- Не держите телефон в руке во время управления автомобилем.
- Не используйте телефон рядом с автозаправочными станциями, хранилищами топлива, химическими заводами и зонами проведения взрывных работ.
- Для обеспечения безопасности используйте ТОЛЬКО указанные ОРИГИНАЛЬНЫЕ аккумуляторы и зарядные устройства.
- Во время зарядки телефона не касайтесь его мокрыми руками. Это может вызвать поражение электрическим током и серьезное повреждение телефона.
- Держите телефон в местах, недоступных для маленьких детей. В телефоне имеются мелкие детали, отсоединение и проглатывание которых может стать причиной удушья.
- Не выполняйте зарядку телефона рядом с легковоспламеняющимися материалами, так как телефон при зарядке нагревается, что может привести к возгоранию.

### **Внимание!**

- Выключайте телефон, если этого требуют действующие правила. Например, не используйте телефон в больницах, поскольку он может повлиять на чувствительное медицинское оборудование.
- Вызов экстренных служб может быть недоступен в некоторых мобильных сетях. Поэтому не следует полностью полагаться на мобильный телефон для вызова экстренных служб.
- Во избежание выхода телефона из строя используйте только ОРИГИНАЛЬНЫЕ аксессуары.
- Все передатчики радиосигналов могут вызывать помехи в работе электронного оборудования на близком расстоянии. Незначительные помехи могут возникать в работе телевизора, радиоприемника, компьютера и других устройств.
- Утилизацию аккумуляторов необходимо выполнять в соответствии с действующими правилами и законами.

# Безопасность

## **Внимание!**

- Не разбирайте телефон или аккумулятор.
- В случае установки недопустимого типа аккумулятора существует опасность его взрыва.

# **Рекомендации по безопасной и эффективной эксплуатации**

Ознакомьтесь с несложными инструкциями. Несоблюдение данных рекомендаций может быть опасно для здоровья или противоречить законодательству. Подробная информация содержится в настоящем руководстве.

### **Воздействие радиочастотного излучения**

**Информация о воздействии радиочастотного излучения и удельном коэффициенте поглощения (SAR)**

Данная модель телефона, KF240, соответствует действующим требованиям безопасности по воздействию радиоволн. Данные требования основаны на научных рекомендациях, учитывают нормы воздействия радиоволн на всех лиц независимо от возраста и здоровья.

- ] В рекомендациях по ограничению воздействия радиоволн используется единица измерения, известная как удельный коэффициент поглощения (Specific Absorption Rate) или SAR. Испытания на SAR проводятся на основе стандартизованного способа, заключающегося в работе телефона на самой высокой сертифицированной мощности во всех используемых частотных диапазонах.
- ] Несмотря на то, что возможны разные уровни SAR для различных телефонов LG, все они отвечают соответствующим рекомендациям по ограничению воздействия радиоволн.
- ] Предел SAR, рекомендованный международной Комиссией по вопросам защиты от неионизирующего излучения (ICNIRP), составляет 2 Вт/кг, усредненные на десять (10) грамм ткани.

# Рекомендации по безопасной и эффективной эксплуатации

- ] Наибольшее значение SAR для данной модели телефона, испытанной DASY4, при использовании вблизи уха составляет 0.259 Вт/кг (10 г) и при ношении на теле 0.846 Вт/кг (10 г).
- ] Сведения по данным SAR для жителей стран/регионов, принявших ограничение SAR, рекомендованное Институтом инженеров электротехники и электроники (IEEE), 1.6 Вт/кг, усредненные на (1) грамм ткани (например, для США, Канады, Австралии и Тайваня).

### **Уход и техническое обслуживание**

# **Предупреждение!**

Пользуйтесь только одобренными для использования с данной моделью телефона аккумуляторами, зарядными устройствами и аксессуарами. Использование других аксессуаров может привести к аннулированию гарантии и быть опасно для здоровья.

- ] Не разбирайте телефон. При необходимости ремонта обратитесь к квалифицированному специалисту сервисного центра.
- ] Держите телефон вдали от электрических приборов, таких как телевизоры, радиоприемники и компьютеры.
- ] Телефон следует держать вдали от источников тепла, таких как радиаторы и плиты.
- ] Не следует помещать телефон в микроволновую печь, это может привести к взрыву аккумулятора.
- ] Не роняйте телефон.
- ] Не подвергайте телефон механическим вибрациям и тряске.
- ] Использование обмотки и виниловой пленки может повредить покрытие телефона.
- ] Для очистки телефона не используйте агрессивные химические вещества (например спирт, бензол, растворители и т.п.) и моющие средства.
- ] Не подвергайте телефон воздействию густого дыма или пыли.
- ] Не храните телефон рядом с кредитными картами или проездными билетами; это может привести к порче информации на магнитных полосах.
- ] Не касайтесь экрана острыми предметами, это может вызвать повреждения телефона.
- ] Не подвергайте телефон воздействию жидкости или влаги.
- ] Будьте осторожны при использовании аксессуаров, таких как наушники и гарнитура. Следите за безопасным содержанием кабелей и не дотрагивайтесь до антенны без необходимости.
- ] Перед включением гарнитуры отключите кабель передачи данных.

### **Электронные устройства**

Все мобильные телефоны могут вызывать помехи, влияющие на работу других приборов.

] Без разрешения не пользуйтесь мобильным телефоном рядом с медицинским оборудованием. Не кладите телефон рядом с

электрокардиостимуляторами (т.е. в нагрудный карман).

- ] Мобильные телефоны могут вызывать помехи в работе некоторых слуховых аппаратов.
- ] Незначительные помехи могут возникать в работе телевизора, радиоприемника, компьютера и других устройств.

### **Безопасность на дороге**

Ознакомьтесь с местными законами и правилами, регламентирующими использование мобильных телефонов в автомобиле.

- ] Не держите телефон в руке во время управления автомобилем.
- ] Внимательно следите за ситуацией на дороге.
- ] По возможности пользуйтесь комплектом hands-free.
- ] Сверните с дороги и припаркуйтесь, прежде чем позвонить или ответить на вызов.

# Рекомендации по безопасной и эффективной эксплуатации

- ] Радиоизлучение может влиять на некоторые электронные системы автомобиля, например, на стереосистему и устройства безопасности.
- ] Если ваш автомобиль оснащен воздушной подушкой, не заслоняйте ее монтируемым или переносным оборудованием беспроводной связи. Это может вызвать серьезную травму.

При прослушивании музыки на улице, установите громкость на умеренный уровень, чтобы оставаться в курсе происходящего вокруг. Это особенно важно при переходе через дорогу.

# **Берегите слух**

Воздействие громкого звука в течение длительного времени может негативно отразиться на слухе. Поэтому не рекомендуется включать и выключать телефон рядом с ухом. Также рекомендуется установить громкость музыки и звонка на умеренный уровень.

# **Взрывные работы**

Не используйте телефон в местах проведения подрывных работ. Следите за ограничениями и всегда соблюдайте предписания и нормативы.

### **Взрывоопасная атмосфера**

- ] Не используйте телефон на бензоколонке. Не используйте телефон рядом с топливом или химическими веществами.
- ] Если вы храните телефон и аксессуары в бардачке автомобиля, не перевозите в нем горючие газы и жидкости, а также взрывоопасные вещества.

# **В самолете**

Устройства беспроводной связи могут вызывать помехи во время полета.

- ] Перед посадкой на борт самолета мобильный телефон следует выключить.
- ] Не пользуйтесь им на земле без разрешения экипажа.

### **Меры предосторожности для защиты от детей**

Держите телефон в местах, недоступных для маленьких детей. В телефоне имеются мелкие детали, отсоединение и проглатывание которых может стать причиной удушья.

### **Вызов экстренных служб**

Вызов экстренных служб может быть недоступен в некоторых мобильных сетях. Поэтому не следует полностью полагаться на мобильный телефон для вызова экстренных служб. За информацией обращайтесь к поставщику услуг.

### **Сведения об аккумуляторе и уходе за ним**

- ] Перед подзарядкой не нужно полностью разряжать аккумулятор. В отличие от других аккумуляторных систем, в данном аккумуляторе отсутствует эффект памяти, способный сократить срок службы аккумулятора.
- ] Используйте только аккумуляторы и зарядные устройства LG. Зарядные устройства LG разработаны для максимального продления срока службы аккумулятора.
- ] Не разбирайте аккумулятор и не допускайте короткого замыкания его контактов.
- ] Следите за чистотой металлических контактов аккумулятора.
- ] Замените аккумулятор в случае значительного уменьшения периода его работы без подзарядки. Аккумулятор можно зарядить несколько сотен раз, прежде чем потребуется его замена.

# Рекомендации по безопасной и эффективной эксплуатации

- ] Для продления срока службы перезаряжайте аккумулятор после продолжительного бездействия.
- ] Не подвергайте зарядное устройство воздействию прямых солнечных лучей, а также не пользуйтесь им в среде высокой влажности, например, в ванной комнате.
- ] Не оставляйте аккумулятор в местах с повышенной или пониженной температурой, поскольку это может сократить срок службы аккумулятора.
- ] В случае установки недопустимого типа аккумулятора существует **опасность его взрыва.**
- ] Утилизируйте аккумулятор в соответствии с инструкцией производителя.
- ] Если вам необходимо заменить аккумулятор, отнесите его в ближайший авторизованный сервисный центр LG Electronics или обратитесь за консультацией к продавцу.

] Всегда отсоединяйте зарядное устройство от розетки после полной зарядки телефона, чтобы избежать излишнего потребления электроэнергии.

# **Функции KF240**

# **Описание телефона**

### Вид спереди

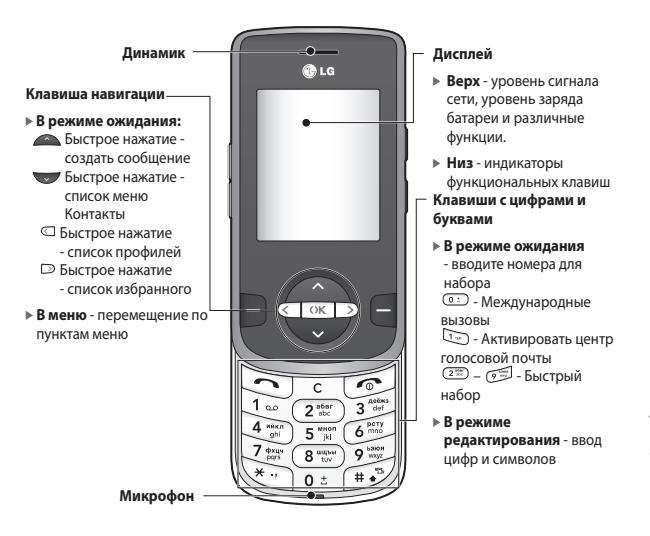

 $\frac{48}{15}$ Функции КЕ240

# Функции KF240

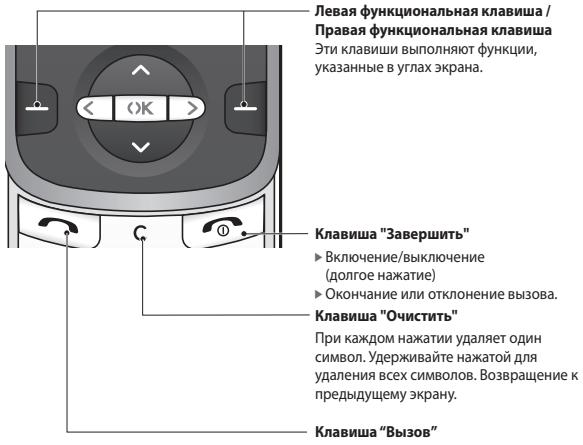

- ] Вызов набранного телефонного номера и ответ на входящий вызов.
- ] **В режиме ожидания** показ списка последних исходящих, входящих и пропущенных вызовов.

#### Вид справа Вид слева

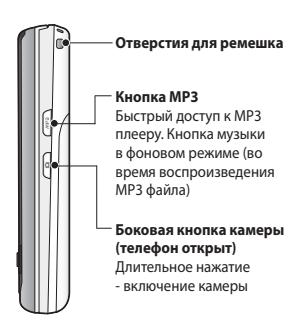

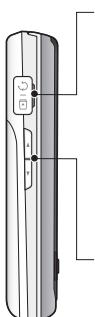

#### **Разъем для подключения зарядного устройства/ гарнитуры/кабеля USB**

#### **Примечание**

] Прежде чем подключать кабель USB, убедитесь, что телефон включен и находится в режиме ожидания.

#### **Боковые клавиши**

] **В режиме ожидания (открыт)** - громкость сигнала клавиатуры

#### ] **Во время вызова**

- увеличение или уменьшение громкости динамика

#### **Примечание**

] Для защиты слуха максимальный уровень громкости соответствует значению 3.

 $\frac{6}{2}$ Функции КЕ240

# Функции KF240

#### Вид сзади

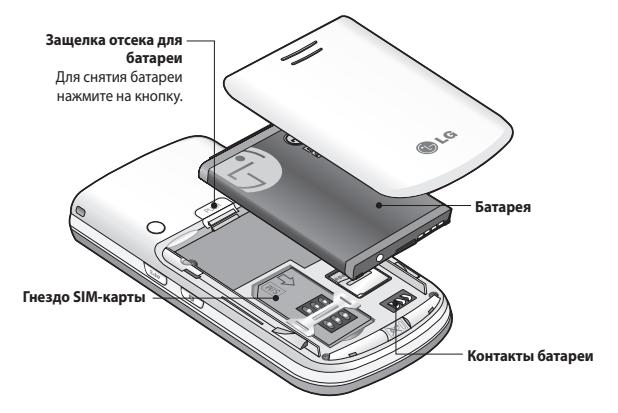

### **Отображение информации**

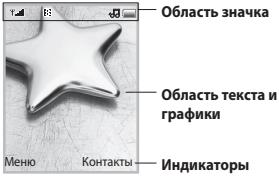

**программных клавиш**

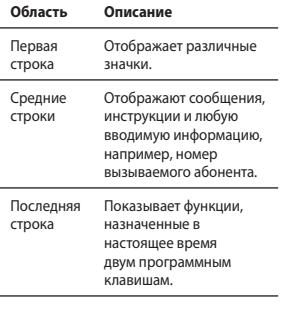

На экране телефона отображается несколько значков. Они описаны ниже.

### **Значки, отображаемые на экране**

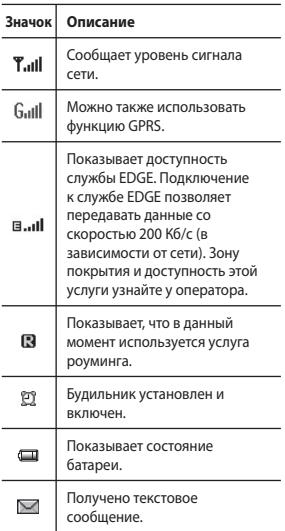

# Функции KF240

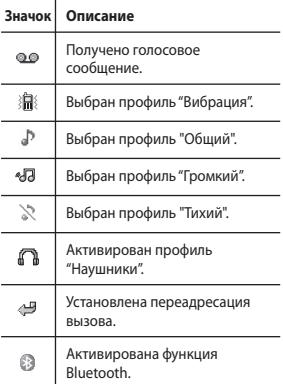

\* Качество разговора может меняться в зависимости от зоны действия сети. Если сила сигнала ниже 2 значков, возможно приглушение звука, плохая слышимость или потеря соединения. Во время звонка обратите внимание на уровень сигнала. Если индикаторы отсутствуют, это означает, что вы находитесь вне зоны действия сети: в этом случае никакая служба сети (вызов абонента, служба сообщений и т.д.) не доступна.

Функции КF240 Функции KF240

 $20$ 

# **Установка**

### **Установка SIM-карты и батареи телефона**

Перед извлечением батареи убедитесь, что телефон выключен.

#### **1. Снятие батареи.**

Нажмите кнопку для снятия батареи, затем сдвиньте батарею вниз.

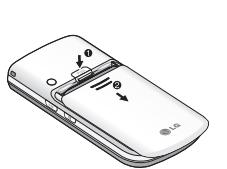

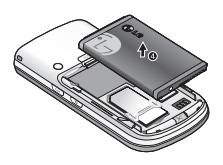

#### **Примечание**

] Снятие батареи при включенном телефоне может привести к сбоям в работе.

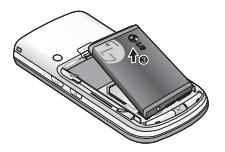

# Установка

#### **2. Установка SIM-карты.**

Вставьте и вдвиньте SIM-карту в держатель SIM-карты. Убедитесь в правильности вставки SIM-карты, область позолоченных контактов должна быть направлена вниз. Для извлечения SIM-карты слегка нажмите на нее и сдвиньте в обратном направлении.

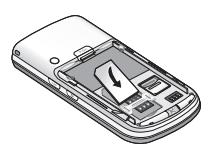

Для установки SIM-карты

Для извлечения SIM-карты

#### **Примечание**

] Перед установкой/ извлечением SIM-карты убедитесь в том, что телефон выключен и отсоединён от зарядного устройства. В противном случае информация на SIM-карте может быть повреждена.

# **Предупреждение!**

• Не заменяйте и не извлекайте SIM-карту во время использования телефона и при включенном телефоне, так как это может привести к повреждению данных на SIMкарте. Если это произошло, выключите и снова включите телефон перед использованием.

#### **3. Установка батареи.**

Сдвиньте батарею по направлению к нижней части телефона и нажмите сверху, пока она щелчком не встанет на место.

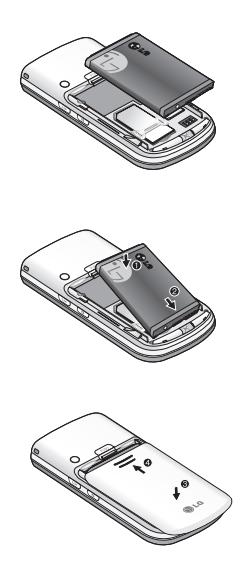

## **Зарядка аккумулятора**

Перед подключением зарядного устройства необходимо установить аккумулятор.

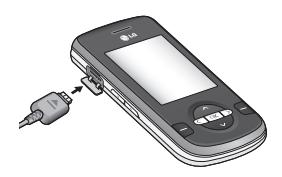

- 1. Помните о том, что после замены батареи, ее необходимо полностью зарядить.
- 2. Возьмите штекер адаптера стрелкой вверх, как показано на рисунке, и вставьте его в разъем со стороны телефона до щелчка.
- 3. Включите второй конец шнура адаптера в розетку электросети. Используйте только зарядное устройство, входящее в комплект.
- 4. Когда зарядка закончится, движущаяся полоска на значке батареи остановится.

 $23$ Установка

# Установка

#### **Внимание!**

- Если батарея полностью разряжена, то информация о том, что телефон заряжается появится примерно через 1-1.5 минуты после начала зарядки батареи.
- Не прикладывайте усилий, когда вставляете штекер в телефон, Вы можете повредить как сам аппарат, так и зарядное устройство.
- Вставляйте зарядное устройство в розетку сети электропитания под прямым углом.
- При нахождении за границей используйте соответствующий адаптер для правильного подсоединения зарядного устройства к розетке электропитания.
- Не удаляйте батарею или SIMкарту во время зарядки.

#### **Осторожно!**

- Во избежание поражения электрическим током или пожара, отсоединяйте шнур электропитания и зарядное устройство от розетки электропитания во время грозы.
- Оберегайте батарею от контакта с острыми предметами, в частности от контакта с зубами или когтями животных. Это может вызвать пожар.

### **Отключение зарядного устройства**

Для отсоединения зарядного устройства следует взяться за разъем, а не за кабель.

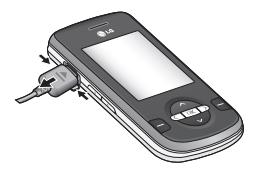

Установка Установка

# **Общие функции**

## **Выполнение вызова**

- 1. Убедитесь, что ваш телефон включен.
- 2. Введите телефонный номер, включая код региона. Для редактирования номера на экране дисплея нужно просто нажимать клавишу **Ф**, чтобы удалять по одной цифре за раз.
- ] Нажмите и удерживайте клавишу для удаления всего номера.
- 3. Нажмите клавишу Элля вызова.
- 4. Для завершения вызова нажмите клавишу  $\circled{2}$ .

Выполнение вызова с

помощью клавиши "Вызов"

- 1. Нажмите клавишу  $\textcircled{3}$  будут отображены номера последних входящих, исходящих и пропущенных вызовов.
- 2. С помощью навигационной клавиши выберите нужный номер.
- 3. Нажмите клавишу  $\textcircled{3}$ .

### Выполнение международных вызовов

- 1. Для ввода кода международного доступа нажмите и удерживайте клавишу **.** Символ + может быть заменен кодом международного доступа.
- 2. Введите код страны, код города и номер телефона.
- 3. Нажмите клавишу  $\mathbb{Q}$ .

#### Завершение вызова

После завершения разговора, нажмите клавишу  $\circled{2}$ .

#### Вызовы из раздела "Контакты"

Часто используемые номера и имена абонентов можно сохранять на SIM-карте, а также в памяти телефона.

Для набора номера просто найдите имя в списке контактов.

# Общие функции

### Регулировка громкости

Во время разговора можно отрегулировать громкость в наушнике с помощью боковых кнопок телефона.

В режиме ожидания с помощью боковых кнопок можно настроить уровень громкости клавиш.

# **Ответ на вызов**

При получении вызова прозвучит сигнал вызова, и на экране появится мигающий значок телефона. Если определение номера возможно, номер вызывающего абонента (или имя, сохраненное в телефонной книге) отображается на дисплее.

1. Для ответа на входящий вызов сдвиньте крышку вверх и нажмите клавишу или левую программную клавишу. Если параметр меню "Режим ответа" (Меню #.5.4) установлен на значение "Любой клавишей", можно отвечать на вызов, нажимая любую клавишу, кроме клавиши Фиправой программной клавиши.

2. Для завершения разговора закройте телефон или нажмите клавишу  $\circled{2}$ .

#### **Примечание**

] Можно ответить на вызов во время использования меню "Контакты" или других функций меню. Если телефон подключен к компьютеру с помощью кабеля USB, осуществления вызова и отправка сообщений недоступны.

#### Режим виброзвонка (быстрый)

Режим "Вибрация" можно активировать нажатием и удержанием клавиши .

### Сигнал сети

Внутри здания прием может быть лучше вблизи окна. Силу сигнала можно оценить по индикатору сигнала (  $\P'$ ,  $\Psi'$ ) на экране дисплея телефона.

# **Ввод текста**

С помощью клавиатуры телефона можно вводить буквенно-цифровые символы. Например, для сохранения имен в адресной книге, написания сообщения или внесения событий в календарь требуется ввод текста. В телефоне предусмотрены следующие методы ввода текста.

#### Использование режима T9

Предикативный режим ввода текста T9 позволяет легко вводить слова, нажимая как можно меньше клавиш.

При нажатии каждой клавиши, на дисплее телефона отображаются символы, которые телефон подбирает сам в соответствие со встроенным словарем. При добавлении новых букв, телефон подбирает наиболее подходящий вариант из словаря.

#### **Примечание**

] Можно выбрать другой язык T9 из пункта меню или нажать и улерживать клавишу  $\mathbb{C}$ . По умолчанию режим T9 включен на телефоне.

- 1. В предикативном режиме ввода текста T9 текст вводится с помошью клавиш <sup>222</sup> - رضي Для ввода буквы нажимайте соответствующую клавишу один раз.
- ] При вводе новых букв слово изменяется, проверьте, правильно ли подобрано слова только после того, как оно будет полностью напечатано.
- ] Если по окончании ввода слово попрежнему неправильное, нажмите один или несколько раз навигационную клавишу, чтобы просмотреть другие возможные слова.

**Пример:** Нажмите 2009 **CEO CEO** для ввода слова "хорошо".

- ] Если нужное слова отсутствует в списке выбора слов, добавьте его с помощью с алфавитного режима Абв.
- 2. Введите целое слово до изменения или удаления любого символа.

# Общие функции

3. После каждого слова вводите пробел с помощью клавиши или  $\Box$ 

Для удаления букв нажимайте клавишу **.** Нажмите и удерживайте клавишу для непрерывного удаления букв.

#### **Примечание**

] Для выхода из режима ввода текста нажмите клавишу  $\circled{2}$ . На дисплее отображается заставка режима ожидания.

#### Использование режима Абв

Используйте клавиши <sup>229</sup> - رضي Для ввода текста.

- 1. Нажмите клавишу с указанной на ней буквой:
- ] Один раз для ввода первой буквы.
- ] Два раза для ввода второй буквы.
- ] И так далее.
- 2. Для вставки пробела нажмите клавишу **••** олин раз. Лля удаления букв нажимайте клавишу  $\circledcirc$ . Нажмите и удерживайте клавишу <sup>1</sup> для непрерывного удаления букв.

В таблице ниже указано соответствие клавиш и символов для ввода на русском языке.

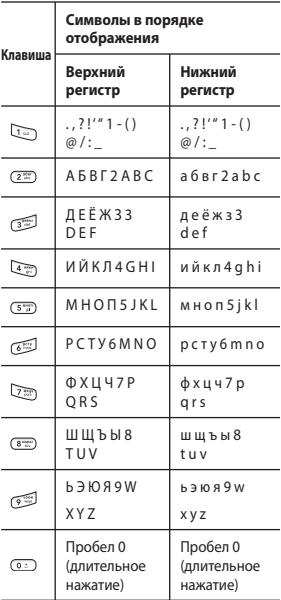

Общие функции Общие функции

### Использование режима 123 (цифрового)

Режим 123 позволяет вводить в текстовое сообщение цифры (к примеру, номер телефона).

Нажмите кнопки с нужными цифрами, после чего вручную вернитесь в необходимый режим ввода текста с помощью клавиши  $\sqrt{2}$ 

#### Использование режима символов

Режим символов позволяет вводить различные символы и специальные знаки.

Для ввода символа нажмите  $\kappa$ лавишу  $\heartsuit$ . Для выбора нужного символа используйте навигационные клавиши, затем нажмите клавишу [OK].

# **Выбор функций и опций**

Телефон обладает набором функций, благодаря которым можно настроить его в соответствии с собственными требованиями. Эти функции объединены в меню и подменю, а доступ к ним осуществляется с помощью двух программных клавиш -  $\blacksquare$  и  $\blacksquare$ . В каждом меню и подменю можно просмотреть и изменить параметры определенной функции.

Назначение программных клавиш меняется в зависимости от текущей ситуации; метка в нижней строке экрана дисплея, над каждой из кнопок, указывает ее текущее назначение.

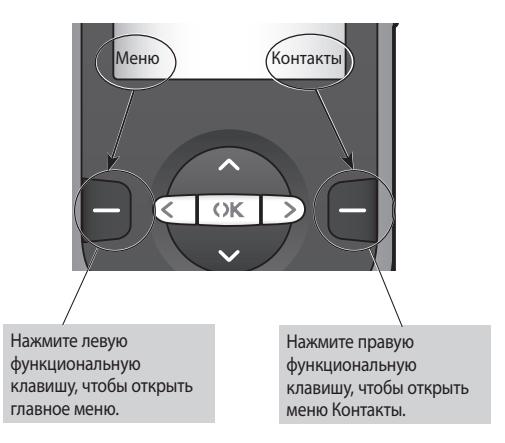

# **Меню при вызове**

В телефоне имеется множество функций управления, которые можно использовать во время разговора. Чтобы получить доступ к этим функциям во время разговора, нажмите левую программную клавишу [Опции].

### **Во время вызова**

Меню, отображаемое на экране телефона при вызове, отличается от главного меню по умолчанию в режиме ожидания; его пункты описаны ниже.

### Выполнение второго вызова (Определяется сетью)

Для выполнения второго вызова можно использовать нужный номер из адресной книги.

#### Переключение между двумя вызовами

Для переключения между двумя  $\overline{\text{B}}$ ызовами нажмите клавишу  $\textcircled{1}$ или левую программную клавишу и выберите опцию "Обмен".

### Ответ на входящий вызов

Для ответа на входящий вызов при поступлении сигнала на телефон просто нажмите клавишу $\odot$ . Телефон также уведомляет о поступлении второго входящего вызова во время разговора. В динамике раздается звуковой сигнал, а на дисплее отображается информация о поступлении второго вызова.

Данную функцию - "Ожидание вызова" - можно использовать, только в том случае, если она поддерживается сетью. Для получения дополнительной информации об активации и отключении данной функции см. "Ожидание вызова". (Меню #.5.6).

Если активирована функция "Ожидание вызова" и Ваш оператор поддерживает услугу "Удержание вызова", то можно удержать первый вызов и ответить на второй, нажав левую программную клавишу  $\blacksquare$ .

#### Отмена входящего вызова

Отклонить входящий вызов, послав сигнал занято, можно, нажав клавишу .

Во время разговора можно отклонить входящий вызов, нажав клавишу .

#### Выключение микрофона

Во время разговора можно выключить микрофон, нажав кнопку [Звук выкл.]. Включить микрофон можно, нажав [Звук вкл.]. Когда звук в телефоне отключен, вызывающий абонент не может вас слышать, но вы по-прежнему его слышите.

### Двухтональный многочастотный набор номера (DTMF) во время вызова

Для переключения на двухтональный многочастотный набор во время вызова (например, при использования телефона с автоматическим коммутатором) нажмите клавишу [Опции], затем "Вкл. DTMF". Выключите двухтональный многочастотный набор, чтобы запретить тональные сигналы двухтонального многочастотного набора. Обычно тональные сигналы двухтонального многочастотного набора включены.

# **Конференц-связь**

Эта услуга, если она поддерживается оператором сети, позволяет вам общаться больше чем с одним абонентом одновременно. Конференц-связь возможна, если у вас один вызов — активный, а второй находится на удержании, при этом на оба вызова вы ответили.

Во время конференц-связи абоненты могут добавляться, отключаться или разделяться (то есть отключаться от конференции без разрыва связи с вами) человеком, организовавшем конференц-связь. Эта функция доступна в меню "Во время разговора". Максимальное число абонентов конференции — пять. После начала конференции вы можете ее контролировать, и лишь вы один можете добавлять к ней позвонивших абонентов.

#### Выполнение второго вызова

При одном активном вызове можно выполнить второй вызов. Введите второй номер и нажмите клавишу  $\sum$ 

Когда второй вызов принят, первый автоматически переходит в режим удержания. Переключиться между вызовами можно, нажав клавишу .

### Настройка конференцвызова

Для установления конференц-связи удерживайте один вызов и, пока текущий вызов активен, нажмите левую программную клавишу и выберите пункт меню конференции "Присоединиться".

### Активизировать конференцсвязь в режиме удержания

Для активизирования конференцсвязи в режиме удержания нажмите клавишу  $\odot$ . Или нажмите левую программную клавишу [Опции] и выберите "Соедин. всех/Удержание всех вызовов". Остальные удерживаемые пользователи будут оставаться на связи. Для возврата в режим вызова конференции нажмите левую программную клавишу [Опции], затем "Конференция".

# Меню при вызове

### Добавление вызовов к конференц-вызову

Для добавления вызовов к существующему конференц-вызову нажмите левую программную клавишу и выберите меню "Присоединить" для "Конференция".

### Частный разговор во время конференции

Для частного разговора с одним из участников конференц-вызова нажмите левую функциональную клавишу [Опции], и выберите "Конференция" > "Частный разговор", затем выберите необходимый контакт. Остальные вызовы будут переведены в режим удержания.

### Завершение конференцсвязи

Текущего участника конференцвызова можно отключить нажатием клавиши 2
# **Структура меню**

Меню данного телефона может быть отображено двумя способами: в виде сетки или в виде прокручивающегося списка меню. Обратите внимание на то, что в каждом из режимов отображения опции номера меню будут различны.

По умолчанию установлено отображение меню в виде сетки, и в настоящей инструкции все примеры из меню приведены в соответствии с этой установкой.

На рисунке ниже показывается структура доступных меню и указывается:

] Номер, присвоенный каждой опции меню.

Переход в нужное меню осуществляется с помощью левой программной клавиши [Меню], навигационных клавиш и клавиши [OK]. Быстрый переход осуществляется при помощи клавиши с номером соответствующего меню, перед которой следует нажать левую программную клавишу [Меню].

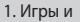

приложения

- 1.1 Игры
- 1.2 Приложения
- 1.3 Профиль сети
- 2. Вызовы
- 2.1 Все вызовы
- 2.2 Пропущенные
- 2.3 Набранные
- 2.4 Входящие
- 2.5 Продолжительность
- 2.6 Стоимость
- 2.7 Справка GPRS

#### 3. Органайзер

- 3.1 Календарь
- 3.2 Заметка
- 3.3 Задачи
- 4. Мультимедиа
- 4.1 MP3 плеер
- 4.2 Фотокамера
- 4.3 Видеокамера
- 4.4 Радио
- 4.5 Диктофон

#### 5. Сообщения

- 5.1 Новое сообщение
- 5.2 Входящие
- 5.3 E-mail ящик
- 5.4 Черновики
- 5.5 Исходящие
- 5.6 Отправленные
- 5.7. Прослушать голосовую почту
- 5.8 Инфо-сообщения
- 5.9 Шаблоны
- 5.0 Настройки

# Структура меню З5

### Структура меню

6. Мои папки 6.1 Изображения 6.2 Звуки 6.3 Видео 6.4 Другие 6.5 Карта памяти 7. Профили 7.1 Общий 7.2 Тихий 7.3 Вибрация 7.4 Громкий 7.5 Наушники 8. Контакты 8.1 Поиск 8.2 Добавить 8.3 Быстрый набор 8.4 Группы 8.5 Копировать все 8.6 Удалить все 8.7 Настройки 8.8 Информация

9. Инструменты

9.1 Будильник

9.2 Калькулятор

9.3 Секундомер

9.4 Конвертер

9.5 Часовой пояс

9.6 SIM меню

#### \*. Браузер

- \*.1 Домашняя
- \*.2 Закладки
- \*.3 Переход к URL
- \*.4 История
- \*.5 Сохраненные страницы
- \*.6 Настройки
- \*.7 Информация

0. Соединения

0.1 Bluetooth

 $0.2$   $C$  $_{\text{QTL}}$ 

0.3 Режим USB

#. Настройки

#.1 Дата и время

#.2 Язык

#.3 Дисплей

#.4 Ярлыки

#.5 Вызов

#.6 Безопасность

#.7 Режим Не в сети

#.8 Эконом. режим

#.9 Сброс настроек

#.0 Объем памяти

Структура меню Структура меню

# **Игры и приложения**

**Игры Меню 1.1**

В телефоне KF240 имеется две предустановленные игры.

#### **Примечание**

] Java™ — технологическая разработка компании Sun Microsystems. Существует два метода установки Java Applet. Первый метод - подобно процедуре, которую выполняют для загрузки Java Applet, используя стандартные обозреватели MS Internet Explorer, Java MIDlet может быть загружено с использованием телефона, поддерживающего WAP. В зависимости от поставщика услуг, все программы на языке Java, например, игры, можно загружать и запускать с помощью телефона. Сразу после загрузки программу Java можно просматривать в меню Игры или Приложения, где доступны функции выбора, выполнения или удаления. Файлы программ Java хранятся в телефоне в формате .JAD или .JAR. JAR — формат файла со сжатием, содержащего программу Java, а файл JAD — описание, предоставляющее все необходимые данные.

В сети перед загрузкой файла можно посмотреть подробное описание, содержащееся в файле JAD. Еще один метод установки Java Applet - это установка приложения с карты памяти. Выберите Мои папки > Карта памяти > Другие, и выберите файл формата .jad или .jar, который вы хотите установить.

#### **Внимание**

В телефоне будут запускаться только программы, написанные на J2ME (Java 2 Micro Edition). Программы на основе языка J2SE (Java 2 Standard Edition) работают только на ПК.

### **Приложения Меню 1.2**

При выборе меню Приложения отображаются доступные Java приложения.

### **Профиль сети Меню 1.3**

Сетевой профиль — это информация, используемая для соединения с Интернетом. Можно активировать или добавлять новые профили.

# **Вызовы**

Проверить запись о пропущенных, полученных и сделанных вызовах можно только в случае, если в зоне обслуживания идентификация линии вызова поддерживается сетью.

Номер и имя (если имеется) отображаются вместе с датой и временем вызова. Также можно посмотреть количество совершенных вызовов.

### **Все вызовы Меню 2.1**

Просмотр всех списков исходящих, пропущенных и входящих вызовов.

### **Пропущенные Меню 2.2**

Данная опция позволяет просматривать последние 50 пропущенных вызовов. Кроме того, можно:

- ] Просмотреть номер, если он имеется, и позвонить на него или сохранить его в телефонной книге
- ] Ввести новое имя для номера и сохранить его в адресной книге
- ] Отправить на этот номер сообщение

**Набранные меню 2.3**

Данная опция позволяет просмотреть последние 50 исходящих вызовов (выполненных или попытки вызовов). Кроме того, можно:

- ] Просмотреть номер, если он имеется, и направить по нему вызов или сохранить его в телефонной книге
- ] Ввести новое имя для номера и сохранить его в адресной книге
- ] Отправить на этот номер сообщение
- ] Удалить вызов из списка

#### **Входящие Меню 2.4**

Данная опция позволяет просматривать последние 50 входящих вызовов. Кроме того, можно:

] Просмотреть номер, если он имеется, и направить по нему вызов или сохранить его в телефонной книге

] Удалить вызов из списка

**Bbi30Bb 38**<br>Вызовы

- ] Ввести новое имя для номера и сохранить его и номер в телефонной книге
- ] Отправить на этот номер сообщение
- ] Удалить вызов из списка

### **Продолжительность**

 **Меню 2.5**

Позволяет просматривать продолжительность входящих и исходящих вызовов. Также можно сбросить счетчики звонков.

Доступны следующие таймеры:

- ] **Последний.** Продолжительность последнего вызова.
- ] **Все вызовы.** Общая продолжительность всех выполненных и входящих вызовов с момента последнего сброса таймера.
- ] **Набранные.** Продолжительность исходящих вызовов.
- ] **Входящие.** Продолжительность входящих вызовов.

#### **Стоимость Меню 2.6**

Позволяет проверить стоимость последнего вызова и всех вызовов.

Для установки стоимости необходимо выбрать следующие пункты в меню Стоимость > Настройки:

- ] **Кредит.** Эта сетевая служба позволяет ограничить стоимость вызовов до заданной суммы единиц оплаты. При выборе пункта "Читать" будет отображаться количество оставшихся единиц оплаты. При выборе пункта "Изменить" можно изменить ограничение по оплате. В данном меню необходим PIN2-код.
- ] **Тариф.** Установка типа валюты и цены в единице оплаты. Чтобы узнать стоимость вызова в единицах оплаты, свяжитесь с поставщиком услуг. Для выбора валюты или единицы оплаты в данном меню необходим PIN2-код.

Вызовы

### Вызовы

] **Автопоказ.** Эта сетевая служба позволяет автоматически просматривать стоимость последних вызовов. При установке в положение "Вкл" можно просмотреть стоимость последнего вызова после его завершения.

### **Справка GPRS Меню 2.7**

Возможность проверить количество данных, переданных через сеть по протоколу GPRS. Кроме того, можно также

просмотреть время работы в сети.

# **Органайзер**

### **Календарь Меню 3.1**

При входе в это меню отображается календарь. В верхней части экрана расположено поле с месяцем и годом. При каждой смене даты календарь обновляется в соответствии с датой. Определенный день будет выделен квадратным маркером. Если в календаре есть отмеченная дата, это означает, что для данного дня было создано расписание или заметка. Эта функция напоминает пользователю о запланированных задачах или заметках.

Для изменения дня, месяца или года.

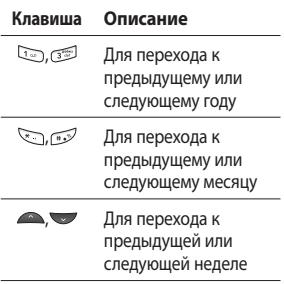

, Для перехода к предыдущему или следующему дню

В режиме Календарь нажмите левую программную клавишу [Опции]. Доступны следующие опции: Просмотр. Просмотр списка всех расписаний.

Добавить запись. Добавление расписания. Сигнал расписания. Выбор звукового сигнала расписания. Переход к дате. Переход к выбранной дате.

#### **Заметка** Меню 3.2

- 1. Выберите заметку, нажав левую программную клавишу [OK].
- 2. Если запись пуста, нажмите левую программную клавишу [Новое].
- 3. Введите заметку и нажмите левую программную клавишу [Опции] > [Сохранить].

#### **Примечание**

] Если хотите изменить режим ввода текста, нажмите по порядку.

Органайзер рганайзер

# Органайзер

### **Задачи Меню 3.3**

Можно просмотреть и создать заметку с задачей.

- 1. Выберите задачу, нажав левую программную клавишу [OK].
- 2. Если заметка еще не создана, нажмите левую программную клавишу [Новое].
- 3. Введите текст заметки, приоритет и статус расписания, а затем нажмите левую программную клавишу [Сохранить].

e e

# **Мультимедиа**

Получите удовольствие от мультимедийных функций, таких как фото- и видеокамера, диктофон, радио, МР3 плеер.

#### **Примечание**

- ] При низком уровне заряда аккумулятора, функции меню "Мультимедиа" могут быть недоступны.
- ] Во время использования функции "Мультимедиа", состояние заряда аккумулятора может изменяться.

### **MP3 плеер Меню 4.1**

Телефон KF240 оборудован встроенным MP3-проигрывателем. Можно прослушивать музыкальные файлы в формате MP3, используя совместимую гарнитуру или встроенный динамик.

#### **Примечание**

] Из-за небольших размеров динамика, в некоторых случаях, особенно при громком воспроизведении низкочастотных записей, звук может искажаться. Поэтому для получения высококачественной музыки мы рекомендуем пользоваться стерео наушниками.

Проигрыватель поддерживает следующие форматы:

- **MPEG-2 Layer III, MPEG-2.5 Layer III**: Частота выборки от 8 КГц до 48 КГц. Скорость передачи в битах до 320 Кб/с, стерео.
- **AAC:** Форматы ADIF, ADTS (частота дискретизации от 8КГц до 48КГц)
- **AAC+:** V1: (Скорость передачи в битах 16~128Кб/с) V2: (Скорость передачи в битах 16~48Кб/с) (Частота дискретизации от 8КГц до 48КГц)

#### **Примечание**

] Телефон KF240 не поддерживает воспроизведение всех указанных типов файлов с переменной скоростью передачи данных в битах.

Использование телефона в качестве съемного диска возможно только при наличии в телефоне карты памяти.

### Мультимедиа

При подключении телефона к компьютеру при помощи USBкабеля (также поставляется в комплекте) в проводнике Windows он отображается как съемный диск. После копирования композиций на съемный диск, следует произвести безопасное извлечение устройства.

#### **Примечание**

- ] Файл MP3 следует скопировать в папку "Звуки/MP3". Если скопировать файлы MP3 в другую папку, вы не сможете их просмотреть.
- ] На ПК должна быть установлена операционная система Windows 98 SE, Windows ME, Windows 2000, Windows XP.

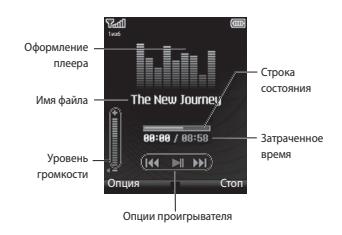

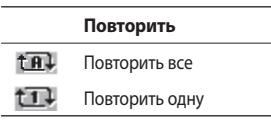

#### **Примечание**

] Если в список воспроизведения включается неподдерживаемый файл, появляется сообщение "Ошибка", и телефон переходит к предыдущему экрану.

#### **Функция "Фоновая музыка"**

При нажатии на кнопку МР3 во время воспроизведения файла MP3 включается функция "Фоновая музыка", и на экране отображается заставка в режиме ожидания. Теперь можно воспользоваться другими функциями меню и одновременно прослушивать музыкальные файлы в формате MP3. (Чтобы вернуться на экран проигрывателя MP3, нажмите на боковую кнопку МР3). При включенной функции "Фоновая музыка" можно регулировать громкость при помощи боковых клавиш регулировки громкости.

#### **Примечание**

] При включении определенных функций воспроизведение музыки может остановиться из-за нехватки памяти.

#### **Примечание**

] Музыка защищена международным и национальным авторским правом. Для воспроизведения или копирования музыки может потребоваться разрешение или лицензия. В некоторых странах местное законодательство запрещает частное копирование материалов, защищенных авторским правом. В отношении использования таких материалов обратитесь к местному законодательству.

#### **Фотокамера Меню 4.2**

С помощью встроенной в телефон камеры можно делать снимки людей. Кроме того, можно отправлять фотографии другим абонентам и устанавливать их в качестве обоев.

#### **Примечание**

] При использовании камеры возрастает потребление энергии. Если на главном экране отображается значок , обозначающий низкий заряд аккумулятора, зарядите аккумулятор перед использованием телефона.

Звук затвора или звук записи видео воспроизводится даже в режиме Тихий .

#### **• Чтобы сделать снимок, выполните следующие действия.**

Нажмите и удержите кнопку фотокамеры.

- Для получения четких снимков нажмите кнопку фотокамеры, стараясь держать камеру неподвижно.

### Мультимедиа

- Обеспечьте подходящее расстояние до объекта съемки (более 50 см).
- Надежно удерживайте телефон, поскольку камера очень чувствительна к сотрясениям. Для очистки объектива камеры используйте мягкую ткань.
- Не разбирайте и не модифицируйте камеру, так как это может привести к возгоранию или ее выходу из строя.
- 1. Нажмите клавишу в режиме ожидания.
- 2. Выполните фокусировку на объекте, который нужно снять, и нажмите клавиши  $\theta$  /  $\infty$ .

#### **Примечание**

] Яркость регулируется с помощью клавиш  $\subset$  ,  $\supset$ .

Для настройки фотокамеры нажмите левую функциональную клавишу [Опции]:

- ] **Разрешение [ ].** Позволяет установить размер изображения - (1600x1200), (1280x960) (640x480) и (320x240). Режим "Серийная съемка" доступен только при разрешении (320x240) и (640x480).
- ] **Качество [ ].** Позволяет установить качество изображения: Нормальное, Хорошее и Отличное.
- ] **Таймер [ ].** Позволяет выбрать время задержки (выкл, 3 секунды, 5 секунд, 10 секунд). Телефон сделает снимок через заданное время.
- ] **Просмотр [ ].** Выбор стиля просмотра - Оригинал или На весь экран.
- ] **Сохранить в [ ].** Возможность задать место сохранения сделанных снимков. (карта памяти или телефон).
- ] **Серия [ ].** Позволяет сделать серию фотографий.
- ] **Эффекты [ ].** Доступно 3 эффекта - Сепия, Черно-белый, Негатив, или значение Выкл.

мультимедиа Мультимедиа

- **Баланс белого [ WB ].** Позволяет изменить настройку в соответствии с условиями освещения. (Ночной режим/Флуоресцент/ Облачно/Накал/Дневной свет/ Авто)
- ] **Звук затвора [ ]**. Можно установить звук, который будет слышен при съемке.
- ] **Сброс настроек [ ]**. Позволяет выполнить сброс настроек.

### **Видеокамера Меню 4.3**

- 1. Выберите меню "Видеокамера".
- 2. Меню параметров видеокамеры содержит такие же параметры, что и меню фотокамеры (кроме пункта Просмотр), а также пункт Режим съемки:

Для настройки видеокамеры нажмите левую функциональную клавишу ■ [Опции]:

**⊳ Режим съемки [**  $\boxed{\Xi_0}$  **].** 

Позволяет настроить съемку для отправки видеофайла по MMS или для обычного использования.

#### **Радио Меню 4.4**

Телефон можно настраивать на волну радиостанций и слушать радиопередачи.

#### **Примечание**

- ] Для улучшения приема, удлините шнур гарнитуры, который служит антенной.
- 1. Нажмите и удерживайте номерную кнопку, соответствующую номеру канала, для сохранения текущей радиостанции.
- 2. После предустановки радиоканалов можно прослушивать и другой канал, нажав соответствующую номерную кнопку.
- 3. Следующие меню открываются с помощью левой программируемой клавиши [Опции].
- ] **Редактировать.** Возможность настроить частоту и изменить радиостанцию для выбранного канала. Можно изменять частоту на 0,1 МГц за один прием, используя навигационные клавиши влево/ вправо и кнопки с цифрами.

### Мультимедиа

- ] **Автопоиск.** Если выбрать "Произвести автопоиск?", радиоканалы настраиваются автоматически. Если ответить положительно на вопрос "Сохранить станцию?", выбранная частота будет сохранена.
- ] **Сбросить все.** Позволяет удалить все сохраненные каналы.
- ] **Звук >.** Прослушивание радио через динамик, гарнитуру или ВТ гарнитуру.

### **Диктофон Меню 4.5**

Запись голосовой заметки.

#### **Запись**

- 1. Для запуска записи нажмите OK. После начала записи появляется сообщение "Rec" и счетчик.
- 2. Для завершения записи нажмите правую программную клавишу  $[Cr<sub>on</sub>]$ .

#### **Альбом**

Вы можете просмотреть папку "Звуки", в которой содержатся все звуковые файлы, сохраненные в памяти. Чтоб перейти в папку Звуки из меню Диктофон, нажмите правую функциональную клавишу [Альбом], или выберите [Опции] > [Альбом].

# **Сообщения**

### **Новое сообщение**

 **Меню 5.1**

В данном меню содержатся функции работы с SMS (Служба коротких сообщений), MMS (Служба мультимедийных сообщений), голосовой почтой, а также сообщениями сетевых служб.

#### Сообщение (Меню 5.1.1)

При вводе и редактировании текстовых сообщений можно проверять количество страниц в сообщении.

- 1. Войдите в меню "Новое сообщение", нажав левую программную клавишу [OK].
- 2. Если нужно написать новое сообщение, выберите "Сообщение".
- 3. Для упрощения ввода текста используйте режим T9.
- 4. Нажмите [Опции] для использования следующих элементов.

#### **Опции**

- ] **Отправить.** Отправка текстового сообщения.
- 1. Введите номер получателя.
- 2. Нажмите клавишу для добавления получателей.
- 3. Можно добавлять номера телефонов из адресной книги.
- 4. Нажмите [Опции], а затем нажмите клавишу отправки после ввода номера. Если отправка сообщения не удалась, оно будет сохранено в папке "Исходящие".
- ] **Вставить.** Вы можете вставить в сообщение изображение, звук, видео, символ, шаблон, смайлики, информацию о контакте и.т.д.

Также в меню Опции доступны такие пункты, как Сохранить в черновики, Установить Т9, Язык, Добавить в словарь, Очистить текст и Выход.

#### E-mail (Меню5.1.2)

Для отправки/получения электронных сообщений следует настроить учетную запись электронной почты.

### Сообщения

1. Введите адреса электронной почты получателей в поле "Кому". Нажав левую функциональную клавишу [Опции], можно выбрать пункты "Как копию" или "Как скрыт. копию". Можно выполнить поиск в "Контактах", нажав клавишу ...

#### **Примечание**

- ] Для отправки E-mail сообщения введите адрес эл. почты в поле "Копия".
- $\blacktriangleright$  Для отправки E-mail сообщения без добавления информации введите адрес эл. почты в поле "Скрытая копия".
- ] В поля "Кому", "Копия" и "Скрытая копия" необходимо вводить только существующие адреса электронной почты. После ввода адреса электронной почты появляется еще одно поле для указания другого адреса электронной почты. В полях "Кому" и "Копия" можно указать до 20 получателей, а в поле "Скрытая копия" — до 10 получателей.
- 2. Переместите курсор в поле "Тема" и введите тему сообщения.
- 3. Содержимое сообщения можно ввести, переместив курсор в поле "Сообщение".
- 4. Завершив набор сообщения, нажмите клавишу **со для его** отправки.

#### **Примечание**

- ] В папке "Входящие" можно сохранить не более 20 сообщений, в папках "Черновики" и "Исходящие" - 5 сообщений, а в папке "Отправленные" - до 10 сообщений. При попытке сохранить новое сообщение в папке "Черновики", "Исходящие" или "Отправленные", в случае если эта папка переполнена, наиболее старое сообщение будет автоматически удалено.
- ] Максимальный размер отправляемого сообщения с вложениями составляет 300 Кб, а максимальный размер получаемого сообщения - 300 Кб. В случае получения сообщения с более чем пятью вложениями только 5 из них загружаются. Некоторые вложения могут отображаться неправильно.

### **Входящие** Меню 5.2

При получении сообщений вы услышите сигнал. Сообщения будут сохраняться в папке "Входящие". Можно сохранить до 150 SMS (в памяти телефона. Размер памяти SIM-карты зависит от Вашего оператора сети).

Если на дисплее телефона отображается сообщение: "Нет места для сообщения SIM", следует удалить только сообщения, хранящиеся на SIM-карте.

Если на телефоне отображается "Нет места для сообщения", место на каждом типе памяти можно освободить путем удаления сообщений, файлов мультимедиа и приложений.

#### **\* Сообщение на SIM-карте**

SIM-сообщение является сообщением, которое сохраняется исключительно на SIM-карте. Можно перенести это сообщение в телефон.

Для мультимедийных сообщений с уведомлением необходимо дождаться загрузки и обработки сообщения.

Чтобы прочитать сообщение, выберите его, нажав левую программную клавишу "Опции".

- ] **Просмотр.** Возможность просмотреть полученное сообщение.
- ] **Удалить.** Возможность удалить текущее сообщение.
- ] **Ответить.** Возможность ответить отправителю.
- ] **Переслать.** Возможность переслать выбранное сообщение другому получателю.
- ] **Вызов.** Совершение голосового вызова абонента, отправившего сообщение.
- ] **Сохр. номер.** Сохранение номера абонента.
- ] **Информация.** Можно просмотреть информацию о полученных сообщениях: адрес отправителя, тему (только для мультимедийного сообщения), дату и время сообщения, тип сообщения, размер сообщения.
- ] **Удалить выбр.** После выделения сообщений для удаления их можно удалить.

### Сообщения

- ] **Удалить прочит.** Можно удалить все прочтенные сообщения.
- ] **Удалить все.** Удаление всех сообщений.

### **E-mail ящик Меню 5.3**

С помощью этого меню можно подключиться к удаленному почтовому ящику для получения новых сообщений электронной почты или просмотреть ранее полученные сообщения без входа на сервер электронной почты.

### **Черновики Меню 5.4**

В данном меню можно сохранять незавершенные сообщения для их дальнейшего редактирования и отправки.

Доступны следующие функции: Просмотр, Редактировать, Удалить, Информация, Удалить выбр. и Удалить все.

#### **Исходящие Меню 5.5**

Это меню дает возможность просматривать сообщения в состоянии отправки или сообщения, которые не удалось отправить.

После успешной отправки сообщение переместится в меню "Отправленные".

### **Отправленные** Меню 5.6

Это меню позволяет просмотреть отправленные сообщения. Можно просмотреть время отправки и содержимое сообщения, а также переслать или удалить его.

#### **Прослушать голосовую почту Меню 5.7**

После того, как меню выбрано, достаточно нажать левую программную клавишу  $\Box$  [OK], чтобы прослушать голосовую почту. Также для прослушивания голосовой почты можно в режиме ожидания удерживать нажатой клавишу  $\Im$ .

#### **Примечание**

] При получении голосового сообщения на дисплее телефона появится значок и раздастся звуковой сигнал. Для правильной настройки телефона обратитесь к своему оператору связи и получите подробные сведения о предоставляемых им услугах.

# **Инфо-сообщения Меню 5.8**

**(Зависит от сети и подписки)** Сообщения информационных

служб - это текстовые сообщения, доставляемые через сеть на телефон. С их помощью распространяется общая информация, например, прогнозы погоды, сведения о транспорте, такси, аптеках и ценах на акции.

Каждая служба имеет свой номер; таким образом, связаться с поставщиком услуг можно, набрав соответствующий номер, в зависимости от необходимой информации.

При получении сообщения информационной службы отображается уведомление о его получении или само сообщение информационной службы.

#### **Шаблоны Меню 5.9**

SMS шаблоны (меню 5.9.1)

В данном меню доступны следующие опции:

- ] **Просмотр.** Просмотр текстовых шаблонов.
- ] **Редактировать.** Создание нового сообщения или редактирование выбранного шаблона сообщения из списка текстовых шаблонов.
- ] **Отправить по**
	- **SMS.** Используется для отправки выбранного шаблона сообщения в качестве текстового сообщения.
	- **MMS.** Используется для отправки выбранного шаблона сообщения в качестве мультимедийного сообщения.

### Сообщения

- **Написать E-mail.** Используется для отправки выбранного шаблона в E-mail сообщении.
- ] **Удалить.** Удаление выбранного шаблона.
- ] **Создать шаблон.** Создание нового шаблона.
- ] **Удалить все.** Удаление всех SMS шаблонов.

MMS шаблоны (Меню 5.9.2)

При создании нового шаблона можно использовать следующие опции:

- **Сохранить.** Сохранение созданного MMS шаблона.
- ] **Вставить.** Возможность добавить символ, изображение, видео, звук, новое фото, новое видео, новый звук, SMS шаблон, контакт, визитную карточку, vCard, vCalendar.

] **Предварительный просмотр.** Возможность просмотреть созданный MMS шаблон.

- ] **Изменить тему.** Возможность изменить тему выбранного мультимедийного сообщения.
- ] **Время показа слайда.** Установка длительности показа слайда в мультимедийном сообщении.
- ] **Установить T9.** Вы можете включить/выключить режим Т9.
- ] **Язык.** Выбор необходимого языка для режима ввода.
- ] **Очистить текст.** Удаление введенного текста.
- ] **Выход.** Выход из меню без сохранения текущего сообщения.
- **Настройки Меню 5.0**

SMS (меню 5.0.1)

] **Типы сообщений:**

SMS, Голос, Факс, Пейджинг, X.400, E-mail, ERMES

] **Период действия.** Данная сетевая услуга позволяет устанавливать период времени, в течение которого текстовые сообщения будут храниться в центре сообщений.

сообщения Сообщения

- ] **Отчет о доставке.** Если для данного параметра установлено значение "Да", вы сможете узнать, что сообщение было успешно доставлено.
- ] **Загрузка ответа.** Когда сообщение отправлено, получатели могут ответить и записать стоимость ответа на ваш телефонный счет.
- ] **SMS центр.** Если вы хотите отправить текстовое сообщение, с помощью этого меню вы можете просмотреть и редактировать адрес центра SMS.
- ] **Кодировка.** Выбор типа кодировки.

MMS (меню 5.0.2)

- ] **Время показа слайда.** Отображение длительности каждой страницы при создании сообщения.
- ] **Время доставки.** Выбор времени доставки сообщения - Немедленно, через час, через день или через неделю.
- ] **Приоритет.** Установка приоритета для MMS сообщений.
- ] **Период действия.** Данная сетевая услуга позволяет устанавливать период времени, в течение которого текстовые сообщения будут храниться в центре сообщений.
- ] **Отчет о доставке.** Если в данном меню выбрано "Да", можно проверить, доставлено ли сообщение.
- ] **Отчет о прочтении.** Возможность настроить получение отчета о том, было ли прочитано сообщение или нет.
- ] **Автозагрузка.** Если выбрано Автоматически, мультимедийные сообщения получаются автоматически. Если выбрано Вручную, во входящие сообщения приходит только уведомление о сообщении.
- ] **Профиль сети.** Если выбран сервер мультимедийных сообщений, можно установить URL сервера мультимедийных сообщений.
- ] **Разрешенные типы**

**Личные.** Личные сообщения.

**Реклама.** Рекламные сообщения.

### Сообщения

**Информация.** Необходимая информация.

E-mail (Меню 5.0.3)

Настройка параметров получения и передачи электронных писем.

- ] **Учетная запись E-mail.** Создание и настройка учетной записи электронной почты с указанием сервера и имени пользователя. Нажав левую программную клавишу [Опции] - "Редактировать", можно редактировать выбранную учетную запись электронной почты. При помощи клавиши можно выбрать учетную запись, которая будет использоваться для отправки электронной почты.
- ] **Точка доступа.** Выберите точку доступа для подключения к Интернету.
- ] **Интервал получения.** Настройка интервала автоматического получения электронных писем с сервера входящей почты. По прибытии нового сообщения вверху экрана появляется значок.

] **Подпись.** Настройка текстовой подписи, вставляемой в конце сообщение электронной почты. Введенная подпись автоматически или вручную добавляется в конец сообщения эл. почты при его отправке.

#### **Создание новой учетной записи электронной почты**

- 1. Выберите "Новая" в меню "Учетная запись E-mail".
- 2. Следует выполнить настройку следующих элементов.

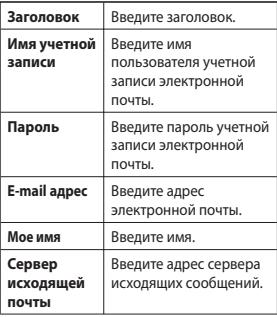

кинәтооо Сообщения

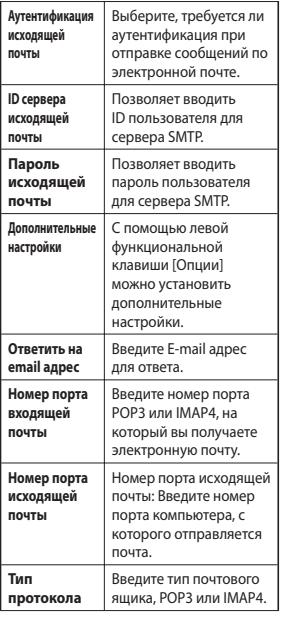

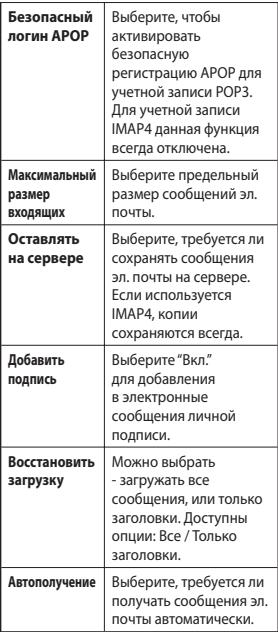

L.

### Сообщения

3. По завершении настройки нажмите центральную программную клавишу [Сохранить].

#### **Примечание**

] При удалении учетной записи все ранее загруженные письма будут удалены.

#### Голосовая почта (меню 5.0.4)

Вы можете получать сообщения голосовой почты, если оператор мобильной связи поддерживает эту функцию. При поступлении нового сообщения голосовой почты на экране отображается специальный символ. Для правильной настройки телефона обратитесь к своему оператору связи и получите подробные сведения о предоставляемых им услугах.

#### Сервисное сообщение (меню 5.0.5)

Можно задать параметр, указывающий, получать данное сообщение или нет.

#### Инфо-сообщения (меню 5.0.6)

#### ] **Прием**

**Вкл.** При таком выборе телефон будет получать сообщения службы информации.

**Выкл.** При таком выборе телефон больше не будет получать сообщения службы информации.

#### ] **Сигнал**

**Вкл.** При получении сообщений службы информации ваш телефон будет подавать звуковой сигнал.

**Выкл.** Звуковой сигнал подаваться не будет.

#### ] **Языки**

С помощью клавиши ОК, можно установить необходимый язык. Затем сообщение службы информации отобразится на выбранном языке.

# **Мои папки**

#### **Изображения Меню 6.1**

В данной папке можно просмотреть все изображения, хранящиеся в памяти телефона или на карте памяти. Доступны следующие параметры:

- ] **Просмотр.** Файлы JPG можно просмотреть, нажав клавишу "OK" или выбрав меню "Просмотр".
- ] **Удалить.** Удаление выбранного файла.
- ] **Установить как**
	- **Обои.** Выбранное изображение можно установить как фоновое.
	- **Фото контакта.** Выбранное изображение можно установить в качестве фото контакта.
- ] **Отправить по.** Позволяет отправлять изображение с помощью MMS/Bluetooth/E-mail.

] **Файл**

- **Переименовать.** Изменение имени выбранного файла. Расширение файла изменить невозможно.
- **Переместить.** Перемещение выбранного файла в папку.
- **Переместить на карту памяти.**  Перемещение выбранного файла в телефон/на карту памяти (в зависимости от текущего места сохранения файла).
- **Копировать во внешнюю память.** Копирование выбранного файла в телефон/на карту памяти (в зависимости от текущего места сохранения файла).
- **Информация.** Отображение информации о файле.
- ] **Распечатать через Bluetooth.** Большинство снимков, сделанных в режиме камеры и загруженные посредством WAP, может быть отправлено через Bluetooth на принтер.
- ] **Слайд-шоу.** Сохраненные файлы можно просмотреть в виде слайд-шоу.
- ] **Создать папку.** Вы можете создать новую папку для хранения файлов.
- ] **Удалить выбр.** Вы можете удалить выделенные файлы.
- ] **Удалить все.** Удаление всех файлов в списке.
- ] **Сортировать.** Сортировка файлов по дате, типу и имени.
- ] **Список/Значки.** Позволяет настроить способ просмотра.

### **Звуки Меню 6.2**

Отображение списка файлов формата MP3, MP4, AAC, M4A в папке Звуки. Доступны следующие опции:

- ] **Играть.** Вы можете воспроизвести файл MP3, нажав клавишу "OK" или выбрав меню "Играть".
- ] **Удалить.** Удаление выбранного файла.
- ] **Установить как.** Можно установить выбранную мелодию в качестве мелодия звонка или мелодии контакта.
- ] **Отправить по.** Отправка выбранного файла как MMS/E-mail или через Bluetooth.
- ] **Файл.** Вы можете переименовать файл, переместить или копировать его в телефон/на карту памяти или просмотреть инфомацию о нем.
- ] **Создать папку.** Создание новой папки в папке "Звуки".
- ] **Удалить выбр.** Удаление выбранных файлов.
- ] **Сортировать.** Сортировка файлов по дате, типу и имени.
- ] **Удалить все.** Удаление всех файлов.

### **Видео меню 6.3**

Просмотр списка файлов формата 3GP, 3G2 в папке "Видео". Поддерживаются только файлы формата .3gp, закодированные видеокодеками MPEG4 и h.263 и аудиокодеком AMR.

- ] **Открыть.** Вы можете открыть выбранный файл.
- ] **Отправить по.** Отправка выбранного файла на другое устройство с помощью MMS/E-mail или Bluetooth.
- ] **Файл.** Вы можете переименовать файл, переместить или копировать его в телефон/на карту памяти или просмотреть информацию о нем.

### **Предупреждение!**

В имени файла или папки нельзя использовать следующие символы:  $, \sqrt{3}:$  \* ? < > |

- ] **Создать папку.** Вы можете создать новую папку.
- ] **Удалить выбр.** Вы можете удалить выделенные файлы.
- ] **Удалить все.** Удаление всех файлов в списке.
- ] **Сортировать.** Сортировка файлов по дате, типу и имени.
- ] **Ландшафтный вид (опция доступна при просмотре).** Выбранный файл можно отобразить горизонтально.

# **Другие Меню 6.4**

В папке другие хранятся файлы, не поддерживаемые телефоном.

### **Карта памяти Меню 6.5**

**(если имеется)**

Данный пункт меню отображается только при наличии в телефоне карты памяти.

> MON Hankin Мои папки

# **Профили**

В меню "Профили" можно отрегулировать сигналы вызовов и настроить их для определенных событий, режимов и групп номеров.

Доступно пять предустановленных профилей: **Общий, Тихий, Вибрация, Громкий** и **Наушники.**

Каждый профиль, кроме профилей Тихий и Вибрация, можно дополнительно настроить. Нажмите левую программную клавишу [Меню], затем выберите Профили с помощью навигационных клавиш вверх и вниз. Выберите пункт "Настроить".

Откроется пункт параметров профиля. Установите нужный параметр.

- ] **Тип сигнала вызова.** Установка мелодии для входящих вызовов.
- ] **Мелодия вызова.** Выбор мелодии нужного сигнала вызова.
- ] **Громкость.** Установка громкости сигнала вызова.
- ] **Тип SMS сигнала.** Установка мелодии для сообщений.

] **Громкость сообщения.**

**• SMS сигнал.** Выбор мелодии, предупреждающей о сообщении. Установка громкости сигнала при получении нового сообщения.

- ] **Сигнал клавиш.** Выбор сигнала клавиатуры.
- ] **Громкость клавиш.** Установите громкость сигнала клавиатуры.
- ] **Звук открытия.** Позволяет настроить звук при сдвиге панели.
- ] **Громкость эффектов**. Установка громкости звука для эффектов.
- ] **Громкость вкл/выкл.** Установка уровня громкости сигнала вызова при включении/выключении телефона.
- ] **Автоответ.** Эта функция будет отображаться только при настройке профиля Наушники.
	- **Выкл.** Функция Автоответ отключена.
	- **Через 5 сек.** Автоматический ответ на вызовы по истечении 5 секунд.
	- **Через 10 сек.** Автоматический ответ на вызовы по истечении 10 секунд.

#### **Примечание**

] Предустановленные профили невозможно переименовать.

Профили

# **Контакты**

### **Поиск Меню 8.1**

- 1. Выберите "Поиск", нажав левую программную клавишу [OK].
- 2. Введите имя для поиска.

#### **Примечание**

- ] Для использования функции быстрого поиска введите первую букву имени контакта.
- 3. Если нужно редактировать, стереть, копировать или переместить контакт, а также отправить сообщение или данные контакта, нажмите левую программную клавишу [Опции].

### **Добавить Меню 8.2**

Данная функция позволяет добавить запись в телефонную книгу. Емкость памяти телефона равна 1000 записям.

Емкость памяти SIM-карты зависит от телефонного оператора. Количество символов зависит от SIM-карты.

#### **Примечание**

- **Максимальное количество** сохраненных имен и длина номеров зависит от типа SIM-карты.
- 1. Выберите Добавить, нажав левую программную клавишу [OK].
- 2. Выберите место сохранения контакта - Телефон или SIM-карта. Затем введите имя контакта.
- 3. Нажмите , после чего можно будет ввести номер.
- 4. Выбрать группу для записи можно с помощью клавиш  $\subset$ .  $\sup$ .
- 5. Для записи можно установить мелодию звонка и фотографию, нажав левую программную клавишу [Опции].

### **Быстрый набор Меню 8.3**

Имени из списка можно назначить любую из клавиш от  $\overline{2\mathbb{Z}}$  ло  $\overline{2\mathbb{Z}}$ . Нажав эту кнопку, можно напрямую вызвать абонента.

1. Сначала откройте список контактов, нажав правую программную клавишу [Контакты] в режиме ожидания.

### Контакты

- 2. Выберите пункт "Быстрый набор", затем нажмите левую программную клавишу [OK].
- 3. Если вы хотите добавить номер к быстрому набору, выберите <Пусто>, и нажмите левую программную клавишу [Назнач.]. Затем можно выполнить поиск имени в телефонной книге.
- 4. Назначив номер для быстрого набора, можно изменять и удалять запись. Можно также выполнить вызов или отправить сообщение.

### **Группы Меню 8.4**

Списки контактов каждой группы можно пополнять. Предварительно установлено 7 групп - Семья, Друзья, Коллеги, VIP, Группа 1, Группа 2 и Группа 3.

#### **Примечание**

] Обратите внимание, что в группы можно добавлять только контакты, сохраненные в памяти телефона, а не SIM-карты.

#### **Копировать все** Меню 8.5

Вы можете копировать элементы из памяти SIM-карты в память телефона и наоборот.

### **Удалить все Меню 8.6**

Можно удалить все записи с SIMкарты или телефона.

### **Настройки Меню 8.7**

- 1. Нажмите правую программную клавишу [Контакты] в режиме ожидания.
- 2. Выберите настройку в списке "Настройки", затем нажмите левую программную клавишу [OK].

Вы можете настроить способ отображения списка контактов - Только имя, Имя и номер или С фотографией.

### **Информация Меню 8.8**

#### ] **Сервисные номера**

Эта функция используется для доступа к конкретному списку услуг, предоставляемых оператором сети (если они поддерживаются SIM-картой).

**NOHTAKTЫ** Контакты

#### ] **Собственный номер (в зависимости от SIM-карты)**

Возможность сохранить и просматривать свой номер на SIM-карте.

#### ] **Визитка**

Данная функция позволяет создавать свою собственную визитную карточку с именем и номером мобильного телефона. Чтобы создать новую визитную карточку, нажмите левую программную клавишу [Новая] и заполните поля данными. Чтобы изменить, удалить или отправить визитную карточку, нажмите левую программную клавишу [опции].

# **Инструменты**

### **Будильник Меню 9.1**

Можно установить время сигнала будильника, а так же такие параметры как Повтор, Мелодия и Заголовок.

### **Калькулятор Меню 9.2**

Содержит стандартные функции ( +, -, x, / ) - сложение, вычитание, умножение и деление.

Более того, можно использовать различные функции калькулятора, такие как +/-, sin, cos, tan, log, In, exp, sqrt.

- 1. Введите цифры с помощью кнопок с цифрами.
- 2. При помощи клавиши навигации выберите значок для расчета.
- 3. Введите числа.
- 4. Нажмите  $\equiv$ , чтобы просмотреть результат.
- 5. Чтобы ввести десятизначный номер, нажмите ...
- 6. Для выхода из калькулятора нажмите правую программную клавишу [Назад].

### **Секундомер Меню 9.3**

- 1. Нажмите кнопку [Старт] для начала отсчета времени и кнопку [Круг], для фиксирования времени с начала записи.
- 2. Нажмите кнопку [Стоп] для проверки времени, прошедшего после начала записи.
- 3. Нажмите [Сброс], чтобы вернуться в состояние по умолчанию.

### **Конвертер Меню 9.4**

Переводит измерения в нужные единицы. Существует 7 категорий единиц: валюта, площадь, длина, вес, температура, объем и скорость.

- 1. Для выбора типа единиц нажмите клавишу **•** ГОК1.
- 2. Выберите единицы, из которых требуется выполнить перевод, нажав клавиши $\blacksquare$ и $\blacksquare$  . В конвертере единиц измерения нельзя вводить символ "-".

#### **Часовой пояс Меню 9.5**

Можно просмотреть время крупнейших городов мира.

- 1. Выберите город соответствующий вашему часовому поясу, нажав клавиши $\blacktriangle, \blacktriangleright$ .
- 2. Можно задать текущее время для выбранного города, нажав левую программную клавишу [OK].

### **SIM меню Меню 9.6**

Название и содержимое данного пункта зависит от Вашего оператора сети.

# **Браузер**

Вы можете пользоваться различными услугами WAP (Wireless Application Protocol), такими как банковские операции, новости, сводка погоды и расписание рейсов. Эти услуги предназначены специально для мобильных телефонов и поддерживаются операторами WAP.

Проверьте доступность услуг WAP, цены и тарифы вашего сетевого оператора и (или) того поставщика, услугами которого вы хотите воспользоваться. Поставщики услуг сообщат вам, как пользоваться их услугами.

После подключения на дисплее отображается домашняя страница. Ее содержание зависит от оператора. Для выхода из браузера достаточно нажать клавишу  $(\text{C}$ ). Телефон вернется к меню в режиме ожидания.

#### **Использование клавиш телефона**

При работе в Интернете функции клавиш телефона отличаются от их функций в режиме телефона.

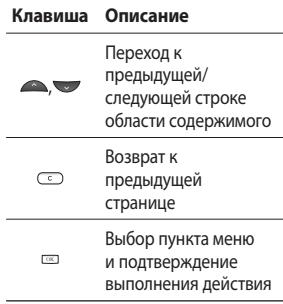

### **Домашняя Меню \*.1**

Подключение к домашней странице. Домашняя страница определяется в активированном профиле. Если она не определена пользователем, то будет использоваться страница, установленная оператором.

Браузер

#### **Закладки Меню \*.2**

Данное меню позволяет сохранять URL-адрес любимой веб-страницы для легкого доступа к ней при следующем соединении.

Создание закладки

- 1. Нажмите левую программную клавишу [Опции].
- 2. Выберите "Добавить" и нажмите клавишу "ОК".
- 3. После ввода необходимого URL и названия нажмите клавишу OK.

После выбора необходимой закладки откроются следующие опции:

- ] **Подключиться:** Подключение к выбранной закладке.
- ] **Просмотр.** Просмотр закладки.
- ] **Редактировать.** Изменение выбранной закладки.
- ] **Удалить.** Удаление выбранной закладки.
- ] **Добавить.** Добавление в список новой закладки.
- ] **Создать папку.** Создание новой папки в папке Закладки.
- **Переместить.** Перемещение выбранной закладки в выбранную папку.
- **Копирование.** Копирование закладки в выбранную папку.
- ] **Отправить URL.** Отправка URL в MMS/E-mail сообщении.
- ] **Удалить выбр.** Удаление выбранных элементов.
- ] **Удалить все.** Удаление всего списка закладок.

### **Переход к URL Меню \*.3**

Вы можете подключиться непосредственно к необходимому веб-сайту. После ввода URL нажмите клавишу OK.

### **История Меню \*.4**

В данном меню отображаются последние просмотренные страницы.

# Браузер

#### **Сохраненные страницы Меню \*.5**

В памяти телефона можно сохранить отображаемую страницу для просмотра в автономном режиме. Таким образом можно сохранить до 20 страниц.

### **Настройки Меню \*.6**

Вы можете настроить параметры профиля, кэша, файлов cookie и безопасности для работы в Интернете.

Профиль сети (Меню \*.6.1)

Профиль — это информация сети, используемая для подключения к Интернету.

Для некоторых операторов существуют профили по умолчанию, которые хранятся в памяти телефона. Профили по умолчанию нельзя переименовать.

В каждом профиле доступны следующие опции - Активировать, Просмотр, Редактировать, Добавить. Оптимизация (Меню \*.6.2)

Выберите - Выкл. или По ширине стр.

Кэш (Меню \*.6.3)

Информация о доступе к услугам сохраняется в кэш-памяти телефона.

Cookies (Меню \*.6.4)

Возможность очистить или разрешить файлы cookies.

#### **Примечание**

] Кэш-память — это буфер для файлов, используемый для временного хранения данных.

#### Сертификаты (Меню \*.6.5)

Просмотр списка личных сертификатов, сохраненных в памяти телефона.

Показ изображений (Меню\* 6.6)

Выбор: отображать изображение во время обзора WAP или нет.

Браузер
## JavaScript (Меню \*.6.7)

Выберите включить (**Вкл**) или выключить (**Выкл**) JavaScript.

## **Информация Меню \*.7**

В данном меню отображается версия WAP.

## **Соединения**

## **Bluetooth Меню 0.1**

Bluetooth позволяет мобильных устройствам, периферийному оборудованию и компьютерам, находящимся поблизости, устанавливать прямое соединение без использования проводов.

Этот телефон поддерживает технологию Bluetooth, которая позволяет устанавливать соединения с другими, совместимыми с Bluetooth, телефонами, компьютерными приложениями и т.д.

#### **Примечание**

- ] Используйте только фирменные аксессуары LG.
- ] Использование других аксессуаров может вызвать аннулирование гарантии.
- ] В разных регионах доступны разные аксессуары, за дополнительной информацией обратитесь к региональному сервисному
- представителю.

В меню Bluetooth доступны следующие пункты:

- 1. ВТ Вкл/Выкл. Включение/ Выключение Bluetooth.
- 2. Мои устройства. В данном пункте отображаются доступные ВТ устройства.
- 3. Настройки. Настройки видимости телефона для других ВТ устройств, а также имени и адреса устройства.

#### **Сеть Меню 0.2**

Вы можете выбрать сеть для регистрации автоматически или вручную.

Выбор сети (Меню 0.2.1)

Обычно для параметра "Выбор сети" установлено значение "Автоматический".

**• Автоматический.** Если выбран автоматический режим, телефон будет автоматически выполнять поиск и выбор сети. После выбора автоматический режим будет использоваться даже после включения и выключения телефона.

соединения

] **Вручную.** Телефон выполнит поиск доступных сетей и отобразит их список. Затем можно выбрать необходимую сеть, если у нее есть роуминговое соглашение с оператором домашней сети. При невозможности установления связи с выбранной сетью, возможен выбор другой сети.

#### ] **Предпочтительные.**

Можно установить список предпочтительных сетей, соединение с которыми должно проводиться в первую очередь, до выполнения попыток подключения к другим сетям. Список создается на основе предварительно заданного в телефоне списка известных сетей.

Подключение GPRS (Меню 0.2.2)

В зависимости от ситуации, возможна установка функции GPRS.

Точка доступа (Меню 0.2.3)

Просмотр и редактирование точек доступа.

## **Режим USB Меню 0.3**

Можно выбрать режим Съемный диск или Модем.

#### ] **Съемный диск**

Можно подсоединить телефон к компьютеру в качестве USBнакопителя при помощи кабеля.

Закончив работу с памятью телефона, щелкните "Выход" и выполните следующие действия.

- 1. Щелкните в области уведомлений. [Отсоединить или извлечь устройство]
- 2. Выберите "Съемный диск" и щелкните "Остановить".

Появится следующее сообщение: "Устройство USB можно извлечь".

3. Затем отсоедините кабель.

#### ] **Модем**

Выберите меню "Модем" для работы с LG Mobile Sync.

## **Настройки**

## **Дата и время Меню #.1**

Настройка функций, связанных с датой и временем - Установка даты и времени, Формата даты и Формата времени и функции Автообновление.

## **Язык Меню #.2**

Возможность менять язык текста на дисплее телефона. Эти изменения также влияют на язык ввода.

## **Дисплей Меню #.3**

## Обои

Выбор фонового изображения в режиме ожидания.

## Часы

Выбор отображения часов на экране в режиме ожидания.

### Подсветка

Можно установить время, в течение которого работает подсветка дисплея.

## Яркость

Установка яркости ЖК-дисплея: 100%, 80%, 60%, 40%

## Экранное меню

При выборе "Вкл" отображаются функции 4 клавиш навигации и клавиши меню в виде изображений в центре экрана в ждущем режиме. (Профили/Сообщения/Избранные/ Контакты)

## Размер шрифта

Выбор размера шрифта.

## Тема

Выбор темы телефона - Белый или Черный.

## Стиль меню

В телефоне отображение главного меню возможно в виде значков или списка. Установите стиль меню при помощи левой программной клавиши **•** ГОК].

## Набор номера

В телефоне предусмотрены два стиля набора, кроме того в данном меню возможно установить длину набора.

### Приветствие

Если функция включена, можно редактировать текст, отображаемый в режиме ожидания.

### Имя сети

При активации данной функции на дисплее отображается имя сети.

## Ярлыки

#### Меню #.4

Эта функция дает возможность добавлять собственные пункты в готовый список. Созлав свое меню. можно быстро получить доступ к нужным функциям в режиме ожидания, нажав соответствующую навигационную клавишу.

## **RHIZOR**

 $M$ еню #5

Меню можно настроить в СООТВАТСТВИИ С ПРАЛЛОЧТАНИЯМИ И необходимостью, нажав ■ ГОКТ в меню настроек.

## Переадресация

Услуга переадресации вызова позволяет переадресовать входящие голосовые вызовы. если номер занят, не отвечает или недоступен, а также факсимильные вызовы и вызовы с передачей данных на другой номер. Подробности уточните у своего оператора.

## Запрет вызовов

Услуга запрета вызовов предотвращает выполнение или прием звонков с определенной категории номеров. Для этой функции необходим ввод пароля. Доступны следующие пункты - Все исходящие, Исходящие международные, Исходящие международные в роуминге, Все входящие, Входящие в роуминге, Отменить все и Изменить пароль.

Настройки

## Настройки

## Фиксированный набор

(в зависимости от SIM-карты)

Возможность ограничить исходящие вызовы на выбранные номера телефонов. Номера защищены PINкодом 2.

## Режим ответа

### ] **Открытие слайда**

При выборе данного пункта меню можно принимать входящие вызовы сразу после открытия телефона.

#### ] **Любая клавиша**

Если выбрать это меню, можно принимать вызовы нажатием любой клавиши, кроме  $[3a$ вершить $]/ \blacksquare$ .

#### ] **Только клавишей "Вызов"**

Если выбрать это меню, можно принимать вызовы только нажатием клавиши Вызов.

## Отправлять свой номер

(зависит от сети и подписки)

### ] **Задается сетью**

При выборе этой опции оператор сети определяет будет ли Ваш номер отображаться при исходящем вызове.

- ] **Вкл.** Включение данной функции (задано по умолчанию).
- ] **Выкл.** Выключение данной функции.

Ожидание вызова

(определяется сетью)

#### ] **Активировать**

Если выбрано "Активировать", можно принимать ждущие (поступающие) вызовы во время активного вызова.

] **Отменить**

Если выбрано "Отменить", нельзя будет получать оповещения о ждущих (поступающих) вызовах.

### ] **Просмотреть статус**

Просмотр состояния данной услуги.

## Минутный сигнал

Если выбрано "Вкл", во время разговора через каждую минуту в трубке будет слышен звуковой сигнал.

### Автодозвон

#### ] **Вкл**

Когда эта функция включена, телефон будет автоматически повторно набирать номер, если не удается дозвониться.

#### ] **Выкл**

Телефон не будет повторно набирать номер, если не удается дозвониться.

## Отправлять DTMF сигналы

Во время разговора по телефону можно отправлять сигналы для работы с ящиком голосовой почты и другими автоматическими телефонными услугами.

## **Безопасность Меню #.6**

## Запрос PIN-кода

В этом меню можно настроить телефон для запроса PIN-кода SIMкарты при включении телефона.

Если включена эта функция, при включении телефона будет отображаться запрос на ввод PINкода.

- 1. Выберите "Запрос PIN-кода" в меню параметров безопасности, а затем нажмите **•** ГОК].
- 2. Выберите "Вкл/выкл".
- 3. Если требуется изменить значение параметра, необходимо ввести PIN-код при включении телефона.
- 4. Если ввести неверный PINкод более 3 раз, SIM-карта заблокируется. При блокировке PIN-кода необходимо ввести код PUK.
- 5. Код PUK можно вводить до 10 раз. Если более 10 раз указан неверный код PUK, телефон нельзя будет разблокировать. В этом случае необходимо обратиться к поставщику услуг.

## Настройки

## Блок. клавиш

Данное меню позволяет задать время Автоматической блокировки клавиатуры.

## Блокировка телефона

Можно использовать защитный код для предотвращения несанкционированного доступа к телефону. При каждом включении телефона будет отображен запрос на ввод защитного кода, если блокировка телефона настроена на значение "При включении".

Если установлена блокировка телефона при смене SIM-карты, телефон будет запрашивать защитный код только при смене SIM-карты.

## Изменить коды

PIN — это сокращение от Personal Identification Number (персональный идентификационный номер), который предотвращает использование SIM-карты несанкционированными пользователями.

Можно изменить коды доступа: **защитный код, Код PIN1, Код PIN2**.

- 1. Если необходимо изменить "защитный код", "Код PIN1" или "Код PIN2", введите исходный код и нажмите клавишу [OK].
- 2. Введите новый "защитный код", "Код PIN1" или "Код PIN2" и проверьте их.

## **Режим Не в сети Меню #.7**

Данный режим позволяет использовать только те функции телефона, которые не требуют использования беспроводной сети, если вы находитесь в самолете или в месте, где беспроводная сеть защищена.

При включении режима "Не в сети" на экране появится соответствующий значок вместо значка сети.

## **Эконом. режим** Меню #.8

Если выбрано "Вкл", можно снижать энергопотребление телефона, когда он не используется.

## **Сброс настроек Меню #.9**

Возможность восстановить заводские значения всех параметров. Для использования этой функции потребуется "Защитный код".

## **Объем памяти Меню #.0**

Можно проверить наличие свободного места и использование памяти телефона, SIM-карты и карты памяти (если она вставлена).

## **Аксессуары**

Для данного мобильного телефона предлагается ряд аксессуаров. Их можно выбрать в соответствии со своими личными предпочтениями в работе с телефоном.

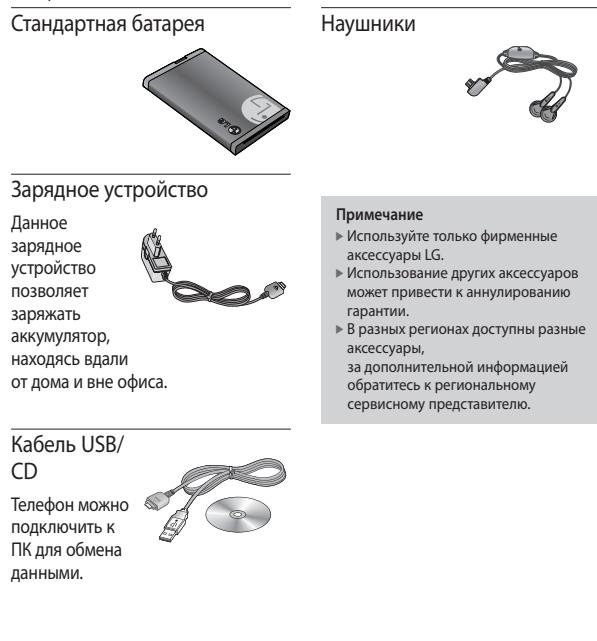

## **Технические данные**

## **Общая**

**Наименование изделия:** KF240

**Система:** GSM 900 / DCS 1800 / PCS 1900

## **Предельная температура использования телефона**

**Эксплуатация:** 55°C

**При зарядке:** 45 °C

### **Declaration of Conformity Declaration of Conformity**

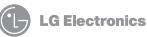

#### Suppliers Details

Name

LG Electronics Inc

Address

LG Twin Tower 20,Yeouido-dong, Yeongdeungpo-gu Seoul, Korea 150-721

#### Product Details

Product Name

E-GSM 900 / DCS 1800 / PCS 1900 Tri Band Terminal Equipment

Model Name

KF240

Trade Name

LG

# **0168**

#### Applicable Standards Details

R&TTE Directive 1999/5/EC

EN 301 489-01 v1.6.1 / EN 301 489-07 v1.3.1 / EN 301 489-17 v1.2.1 EN 60950-1 : 2001 EN 50360/EN 50361 : 2001 EN 301 511 V9.0.2 EN 300 328 V1.6.1

Supplementary Information

European Standard Center

e-mail : jacob @ lge.com

The conformity to above standards is verified by BABT.

#### Declaration

I hereby declare under our sole responsibility that the product mentioned above to which this declaration relates complies with the above mentioned standards and Directives

LG Electronics Logistics and Services B.V. Veluwezoom 15, 1327 AE Almere, The Netherlands Tel : +31 - 36- 547 – 8940, Fax : +31 – 36 – 547 - 8794

Name Issued Date

Seung Hyoun, Ji / Director 21, February, 2008

Yn.

Signature of representative

## HOW TO USE QUICK REFERENCE GUIDE

Cut out Quick Reference Guide bound to this manual along the cutout line and fold as illustrated below.

## How to cut

Cut out Quick Reference Guide along the cutout line. You can place a scale on the cutoff line and cut as illustrated below.

• Be careful not to cut yourself when using scissors.

## How to fold

Fold Quick Reference Guide along the perforated line so that the cover faces upwards as illustrated below.

• Be careful not to cut yourself when using scissors.

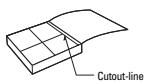

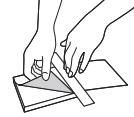

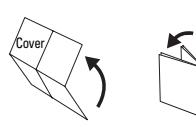

## **KF240 QUICK REFERENCE GUIDE**

## WELCOME AND THANK YOU FOR CHOOSING LG MOBILE PHONE

This guide is the instruction for foreigners.

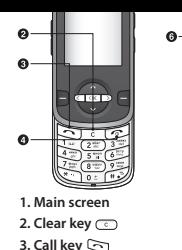

**4. End/Power key** 

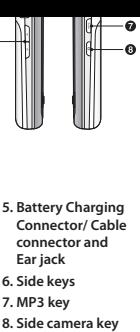

- **5. Battery Charging Connector/ Cable connector and Ear jack**
- **6. Side keys**
- **7. MP3 key**
- 

## **Your standby screen**

Whenever your KF240 isn't in use, it will return to your standby screen. From here you can access menu options, make a quick call or change your profile - as well as many other things.

#### **Selection functions and options**

Your phone offers a set of functions that allows you to customize the phone. These functions are arranged in menus and sub-menus, accessed via the two soft keys marked  $\blacksquare$  and  $\blacksquare$  Each menu and sub-menu allows you to view and alter the settings of a particular function. The roles of the soft keys vary according to the current context; the label on the bottom line of the display just above each key indicates its current role.

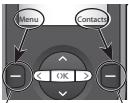

Press the left soft key to access the available Menu.

Press the right soft key to access the available Contacts.

## **Music**

Your LG KF240 has a built-in MP3 player so you can play all your favourite music.

**All songs** - Contains all of the songs you have on your phone.

**My playlist** - Contains any playlists you have created. **Settings** - If you want to play continuous random selection, choose **Shuffle** and to play repeat selection, choose Repeat. In this menu you can set the **Equalizer** and **Player skin** as well.

#### **Note**

- ] You should copy MP3 to Sounds/MP3 folder. If you copy another folder, you can't see MP3 files.
- $\blacktriangleright$  The PC should run Windows 98 SE, Windows ME, Windows 2000, Windows XP operating system.
- Select **Play** to begin.
- **4** Select Back to stop the music and return to the music menu.
- and the camera's viewfi nder will appear on screen after the slide-up.
- **2** Holding the phone horizontally, point the lens towards the desired subject of the photo.
- **3** Press the centre key or the  $\lbrack \rbrack$  key to take a photo.

## **Video camera**

- **1** Select Video camera menu.
- **2** Video camera settings menu is the same with Photo camera settings, except following items:
- To change the below function, press the left soft key [Options].
- $\triangleright$  Video mode: Allows you to set to send a video file through MMS or General.

## **Voice recorder**

You can record voice memo.

#### **Record**

- **1** Press OK to start recording. Once recording is started, the message Recording and the counter is displayed.
- **2** If you want to finish recording, press right soft key [Stop].

#### **Album**

You can view the Sounds folder which lists all sound files saved in the memory.

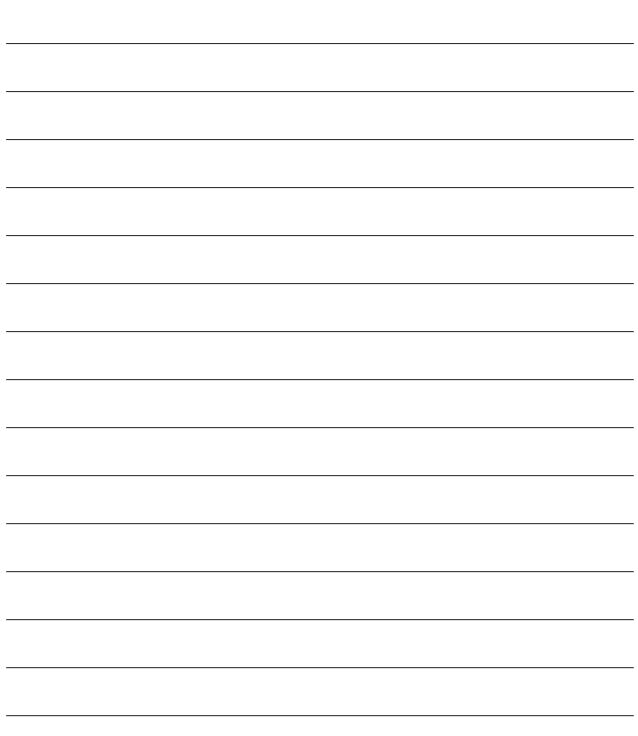

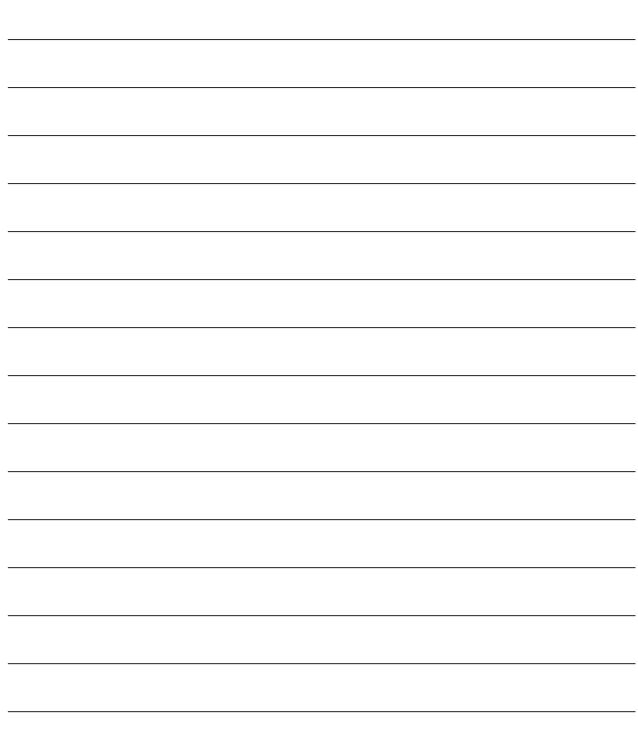